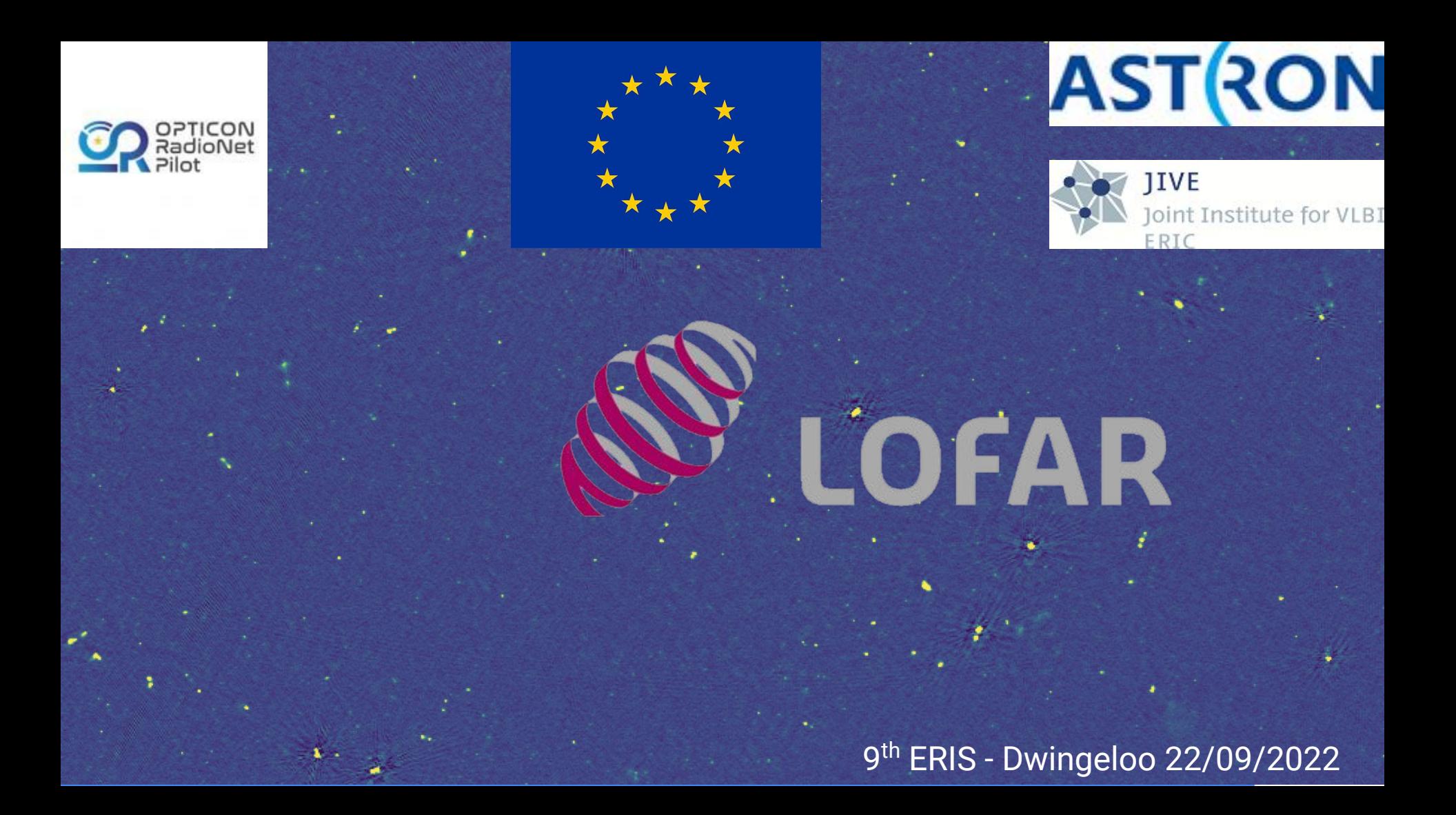

# Processing techniques at meter & wide field regime

The LOFAR use case

Marco Iacobelli (ASTRON)

9 th ERIS - Dwingeloo 22/09/2022

#### **Outline**

**LOFAR overview** A "next generation facility" The system

**LOFAR data processing workflows** DIE & DDE calibration/imaging in a nutshell Overview of available recipes

**Tutorial handout** Training datasets LOFAR processing software Training workflows (LINC / preFACTOR / FACTOR)

#### To get started

#### DATA ORIENTED TUTORIAL:

LOFAR DATA **PROPERTIES** ● WORKING **PRINCIPLES** OF LOFAR PROCESSING **TECHNIQUES HOW TO USE THESE** 

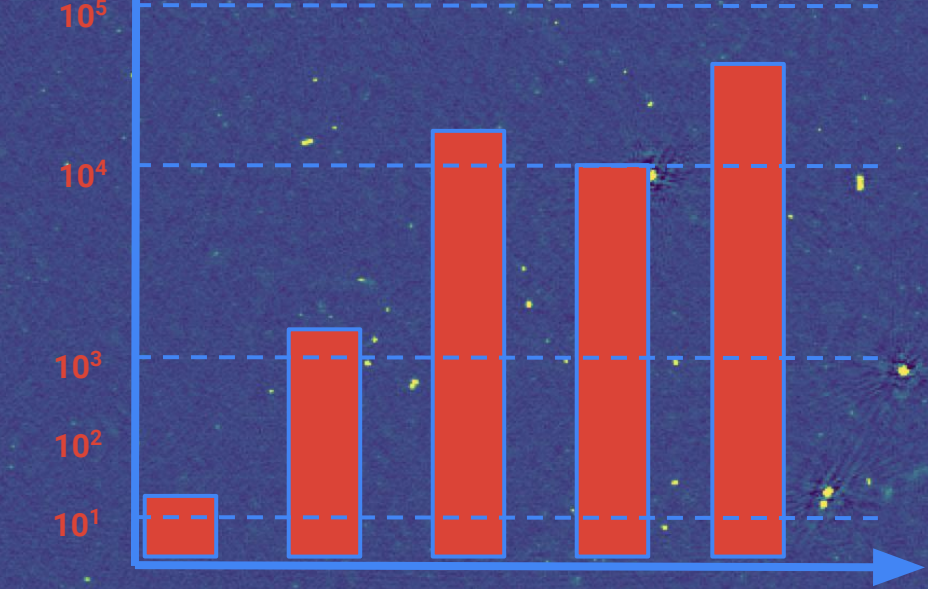

**DDE & DIE CAL. & IMG. WORKFLOWS**

**WORKFLOWS FULL ARRAY**

**DIE CAL. & IMG.** 

**ARCHIVED DATA ACCESS**

**CORE HOURS**

> **WHICH** WORKFLOW(S) IS BEST FOR YOU TO TRY IN THIS TUTORIAL DEPENDS ON YOUR AVAILABLE COMPUTING **RESOURCES**

# To get started

- Make a directory in your area to hold the
	- $\circ$  parset(s) + (eventually) config files
	- LINC / preFACTOR input data (16GB) & output (+8GB)
	- FACTOR input data (10GB) & output (+10GB)
- Open in your web browser the online view to the Grid Storage [data repository](https://webdav.grid.surfsara.nl:2883/?authz=MDAxY2xvY2F0aW9uIE9wdGlvbmFsLmVtcHR5CjAwMThpZGVudGlmaWVyIG9Fc3JGdTh0CjAwMTVjaWQgaWlkOkpNTHp1TGRrCjAwM2NjaWQgaWQ6MzY1MTE7MzE4NTUsMzI4MDMsMzE4MjksMzQ5ODMsNDI4MDksNDM0ODU7bG9mb3BzCjAwMmJjaWQgYmVmb3JlOjIwMjItMTAtMDZUMTE6NDc6NDguMzE4OTYxWgowMDNjY2lkIHJvb3Q6L3BuZnMvZ3JpZC5zYXJhLm5sL2RhdGEvbG9mYXIvb3BzL2Rpc2svbGRzMjAyMQowMDFmY2lkIGFjdGl2aXR5OkRPV05MT0FELExJU1QKMDAyZnNpZ25hdHVyZSAfT1gv_GrB3TU33krJGPP-Z-xdCWbo4FLNZUaKGgyJigo) and the full documentation
	- <https://linc.readthedocs.io/en/latest/>for LINC / preFACTOR
	- <https://www.astron.nl/citt/facet-doc/>for FACTOR

#### **Outline**

**LOFAR overview** A "next generation facility" The system

**LOFAR data processing workflows** DIE & DDE calibration/imaging in a nutshell Overview of available recipes

**Tutorial handout** Training datasets LOFAR processing software Training workflows (LINC / preFACTOR / FACTOR)

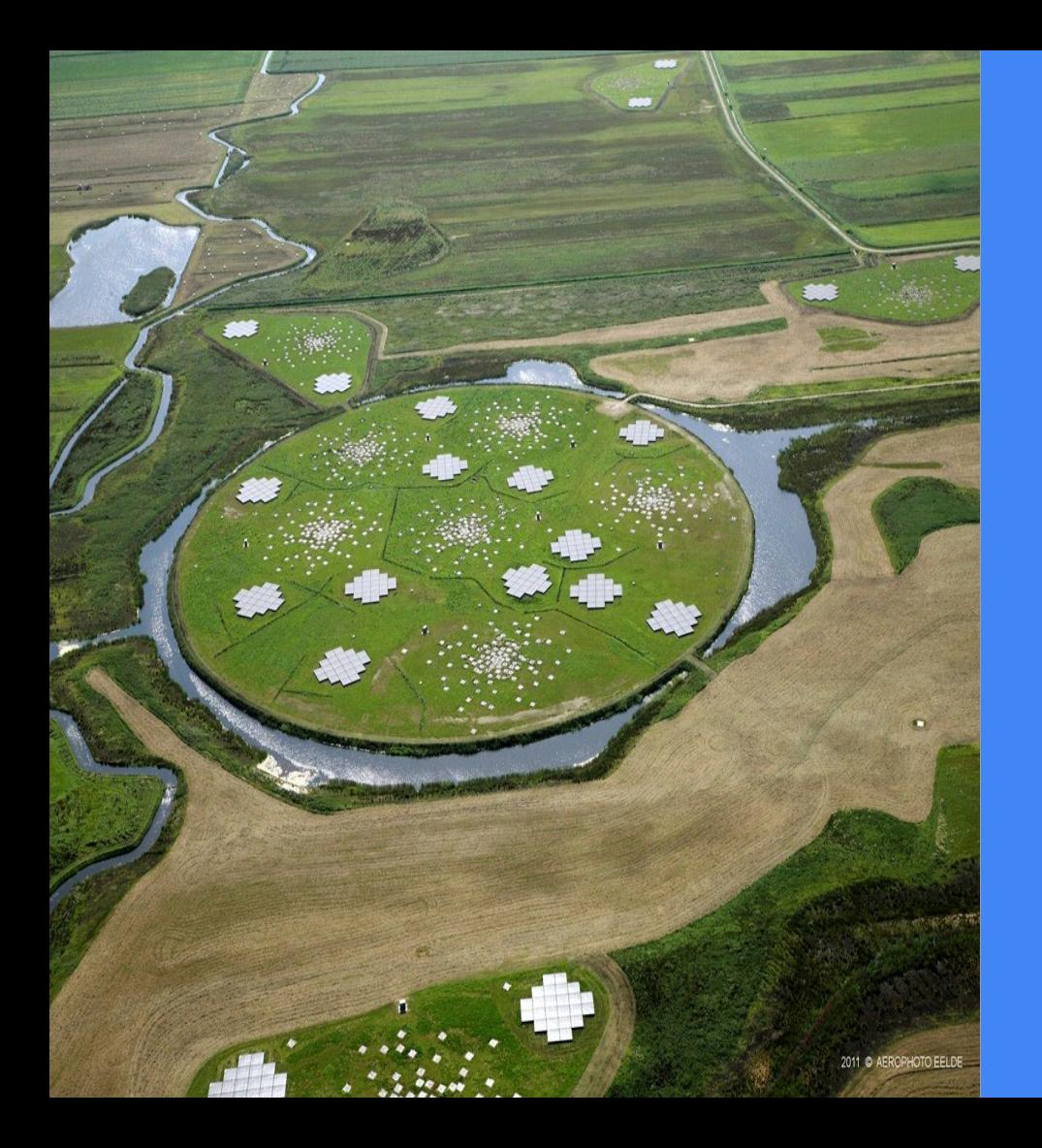

# A next-gen facility

● LOFAR is the most flexible, complex and data-intensive radio telescope currently in existence

● Generates huge amounts of data which requires a lot of supercomputing power and innovative data solutions

Enables astronomers to investigate a large spectrum of science use cases (from cosmology to solar-physics)

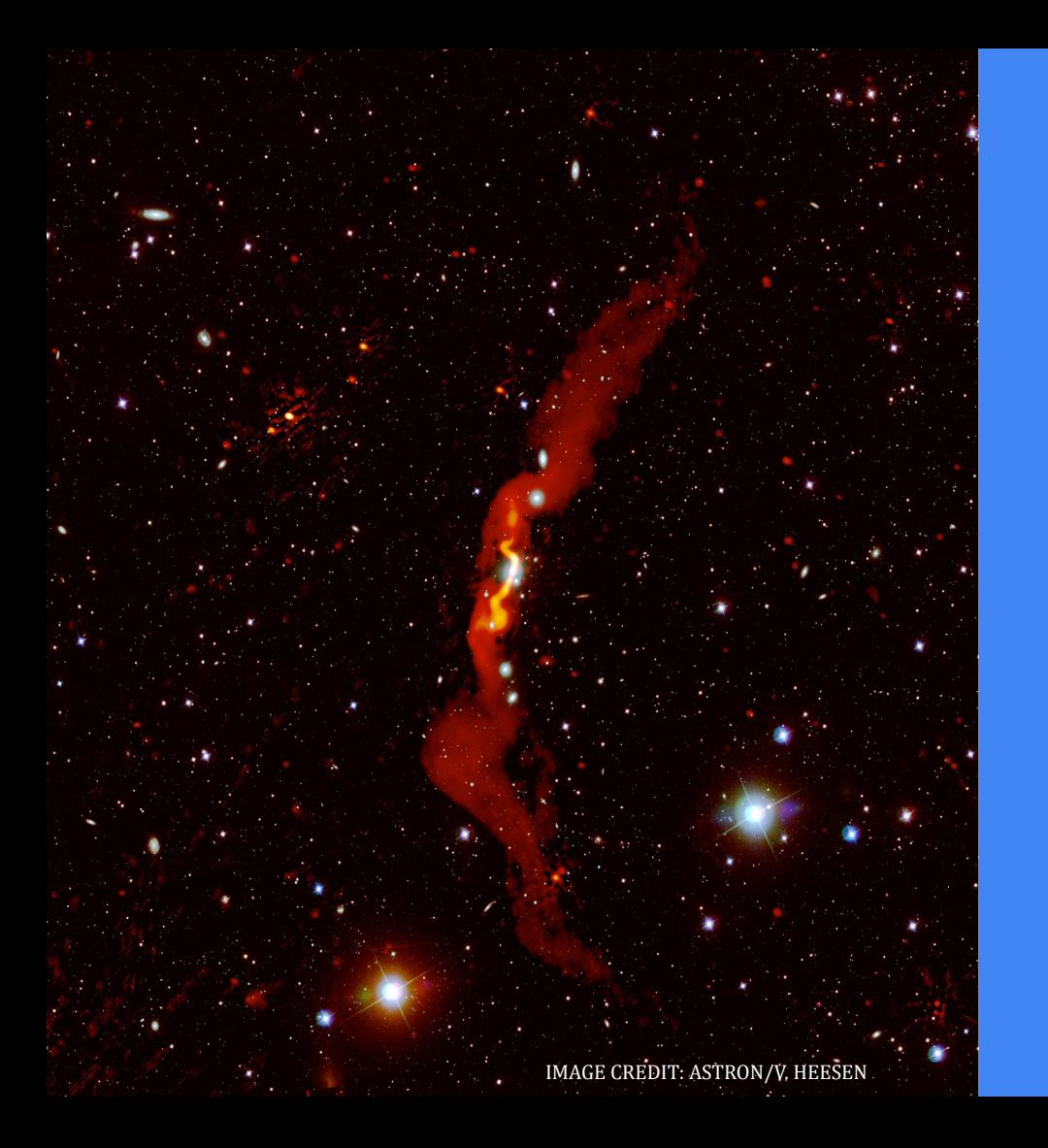

# A next-gen facility

LOFAR is the most flexible, complex and data-intensive radio telescope currently in existence

Generates huge amounts of data which requires a lot of supercomputing power and innovative data solutions

Enables astronomers to investigate a large spectrum of science use cases (from cosmology to solar-physics)

#### *From day 1 Lecture J. Mc Kean . . .*

- Many science studies benefits from radio observing at low frequencies (<300 MHz). An additional benefit is the relatively large field-of-view, which can be several degrees in diameter.
- The lower limit in ground radio observing is set by the opacity of the Earth's atmosphere below 10–30 MHz (depending on the ionospheric conditions).
- The relationship between angular resolution  $(\Theta)$  and the wavelength  $(\lambda)$  to telescope size (D) ratio requires LF observations to be performed with an interferometer to reach an angular resolution of (sub-) arcseconds.

Towards LF, the image background RMS increases (even faster than the flux density of an USS source) resulting in a relative loss of dynamic range. The increase in background RMS is typically the result of several effects (e.g., Thompson et al. 2001):

- (i) a high sky temperature from the Milky Way foreground,
- (ii) reduced telescope efficiency,
- (iii) wide-field imaging issues (e.g. the w-term, bandwidth & time averaging smearing),
- (iv) poorly constrained and variable antenna beam patterns on the sky (including pointing errors, beam squint),
- $(v)$  radio frequency interference,
- (vi) ionospheric propagation effects.

*Several of these effects can be removed or suppressed during data reduction if suitable algorithms are available.*

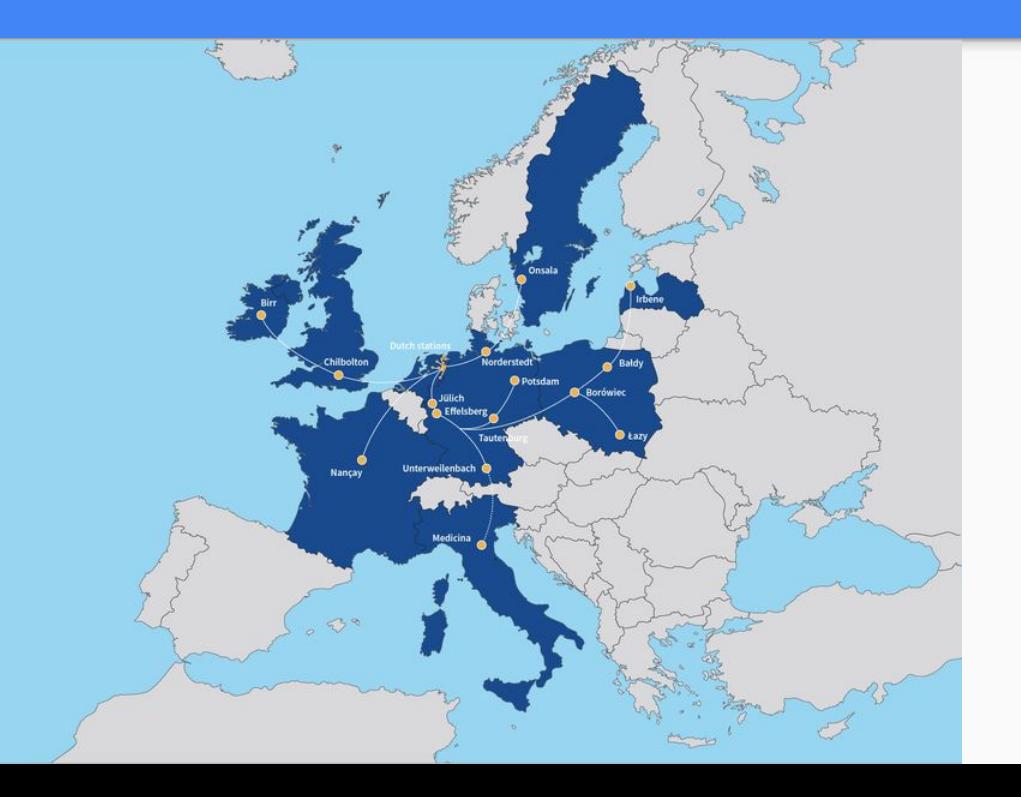

International LOFAR Telescope: 2 antennas type to cover the 10-240 MHz bandpass, grouped into 52 stations (38 NL+14 Europe)

- Tot. eff. collecting area **> 3x10<sup>5</sup> m<sup>2</sup>** , depending on  $v$  & antenna config.
- With baselines of up to ∼ **2x10<sup>3</sup> km**, LOFAR has the unique capability of achieving sub-arcsecond resolution at  $v <$ 200 MHz.
- Data rate & storage challenges (35 Tb/h) of raw, correlated visibilities)
- An overview of the array and its stations is available [here.](https://www.astron.nl/lofartools/lofarmap.html)

Different stations layout for different stations groups offering flexible array configurations

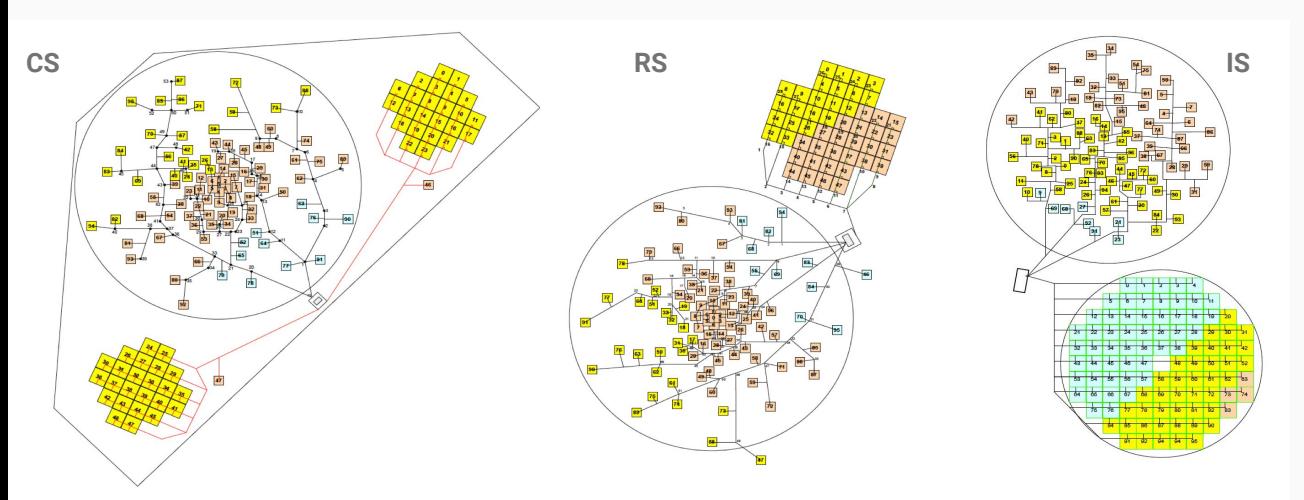

Core Stations (CS): a distribution of 24 stations located within a radius of 2 km, providing superb uv-coverage and sensitivity to detect extended and low-surface brightness emission from arcmin to degree angular scales. At the heart of the core, six stations are packed on a 320 m diameter island (the "Superterp") to provide the shortest (O~10 m) baselines in the array and can also be combined to effectively form a single, large station to e.g. maximise the S/N on VLBI experiments.

Remote Stations (RS): a distribution (beyond the "core") of 14 stations, arranged in an approximation to a logarithmic spiral distribution and extending out to a radius of 90 km.

International Stations (IS): 14 stations across Europe enabling VLBI capabilities (<1" resolving power at  $v$  > 110MHz;  $O(1")$  at  $v$  < 90 MHz.

Example of uv coverage plots (left) and synthesized beams (right) for different array configurations. **CS**

Source at dec +48; a 6 h track centered at LST; one point plotted every minute; uniform weighting and multi-frequency synthesis over the LBA frequency range 30-78 MHz.

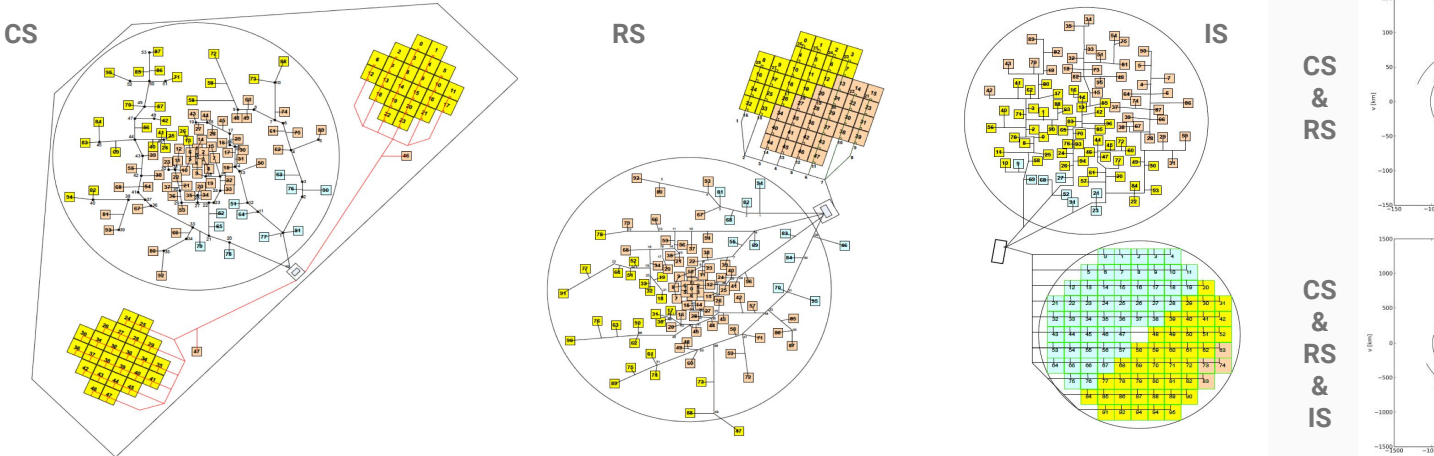

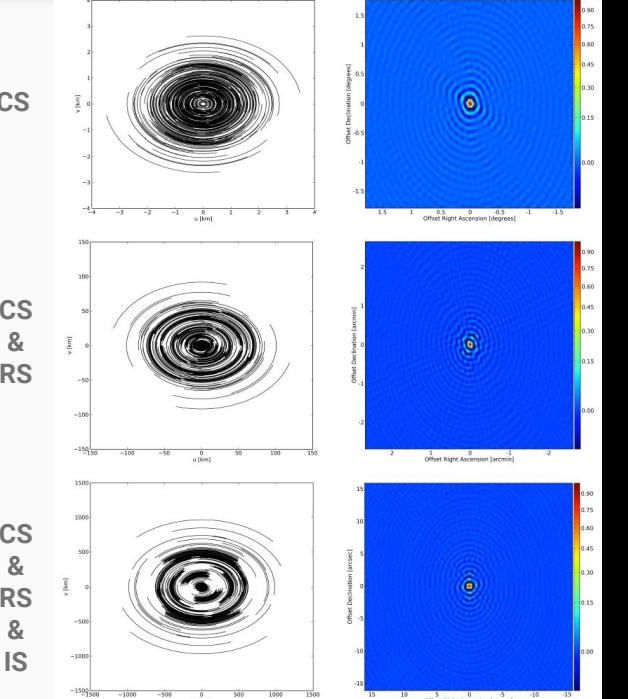

#### The LOFAR system: beam-forming

LOFAR uses a hierarchical beam-forming approach: first at tile / dipole (HBA/LBA) level, then station level, finally at array level

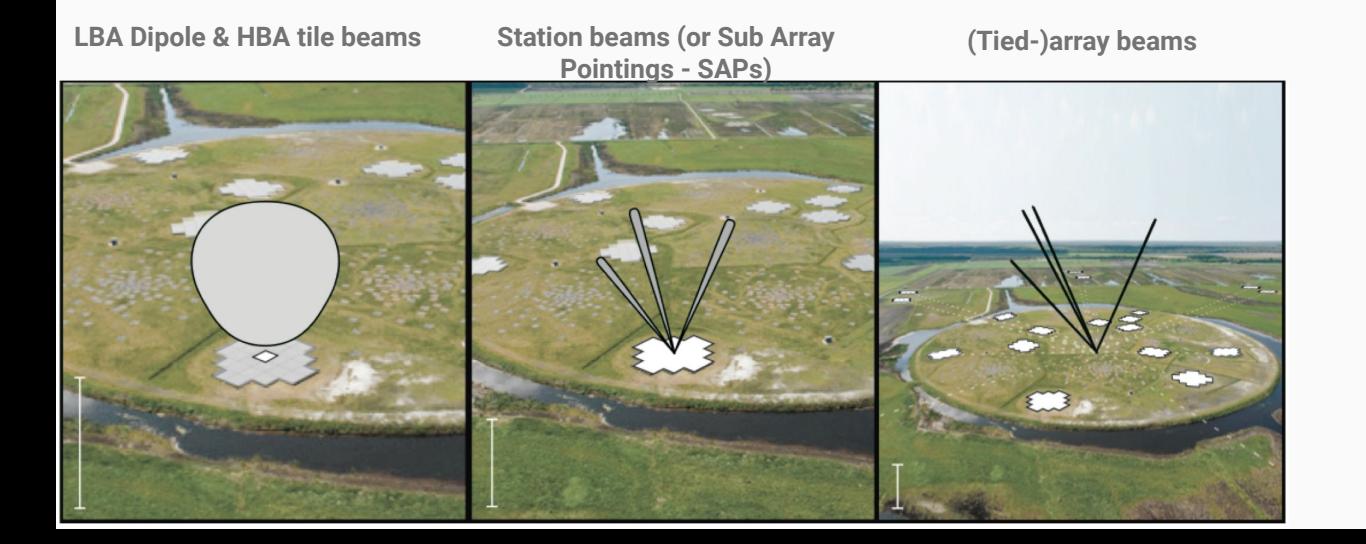

Dipole and Tile Beams

- The LBA 'dipole beam' covers the entire sky, but with a significant drop in sensitivity below about 30° elevation.
	- A HBA tile contains 4x4 antennas combined with an analogue beam former before the data are sent to the station processor (RSP) boards. So a tile is sensitive to a smaller portion of the sky. This 'tile beam', (or 'analogue beam') has a FWHM beam width of 30-15 deg over the frequency range 110-240 MHz.

#### The LOFAR system: beam-forming

LOFAR uses a hierarchical beam-forming approach: first at tile / dipole (HBA/LBA) level, then station level, finally at array level

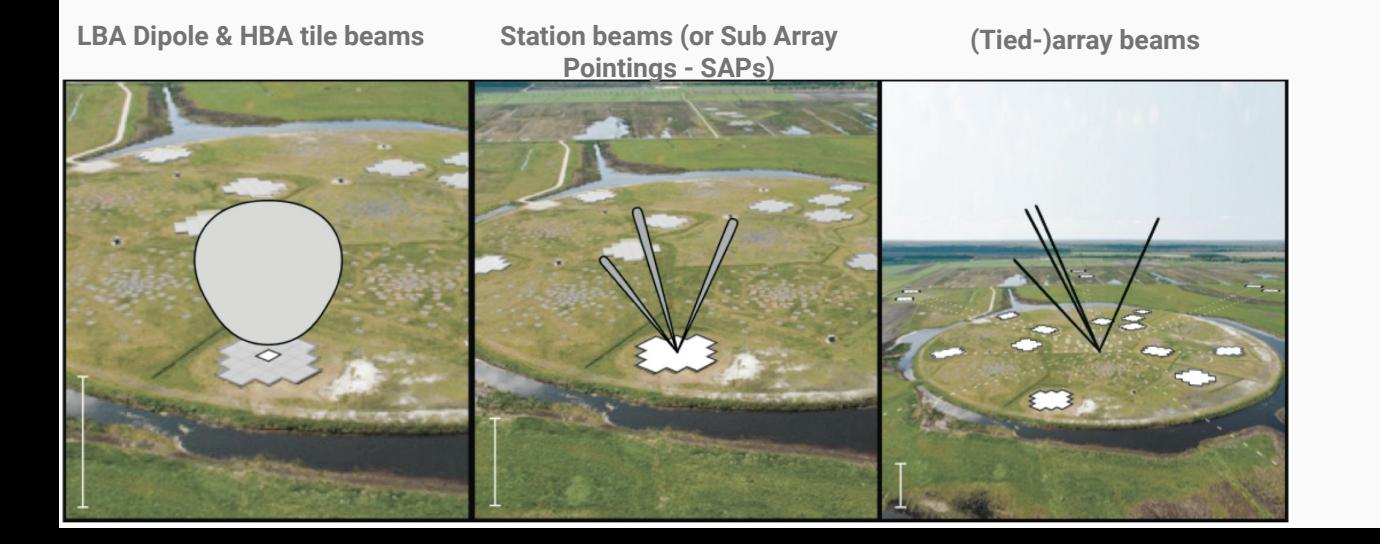

Station Beam or Sub-Array Pointing (SAP)

- A station beam is formed by combining (by appropriate phase-rotation) all the selected LBA antennas or HBA tiles in a given station to form a beam towards a specified direction.
- Beam-forming is done independently for each subband and the resulting beam is called a "beamlet". Multiple beamlets with the same pointing position are summed to produce beams with a large bandwidth. Thus the available bandwidth (up to 488 subbands in 8-bit mode) has to be distributed over all the specified station beams.
- Beams are calculated once per second, resulting in a gain variation of 0.3% for a station beam of 3 deg in diameter.

#### The LOFAR system: beam-forming

LOFAR uses a hierarchical beam-forming approach: first at tile / dipole (HBA/LBA) level, then station level, finally at array level

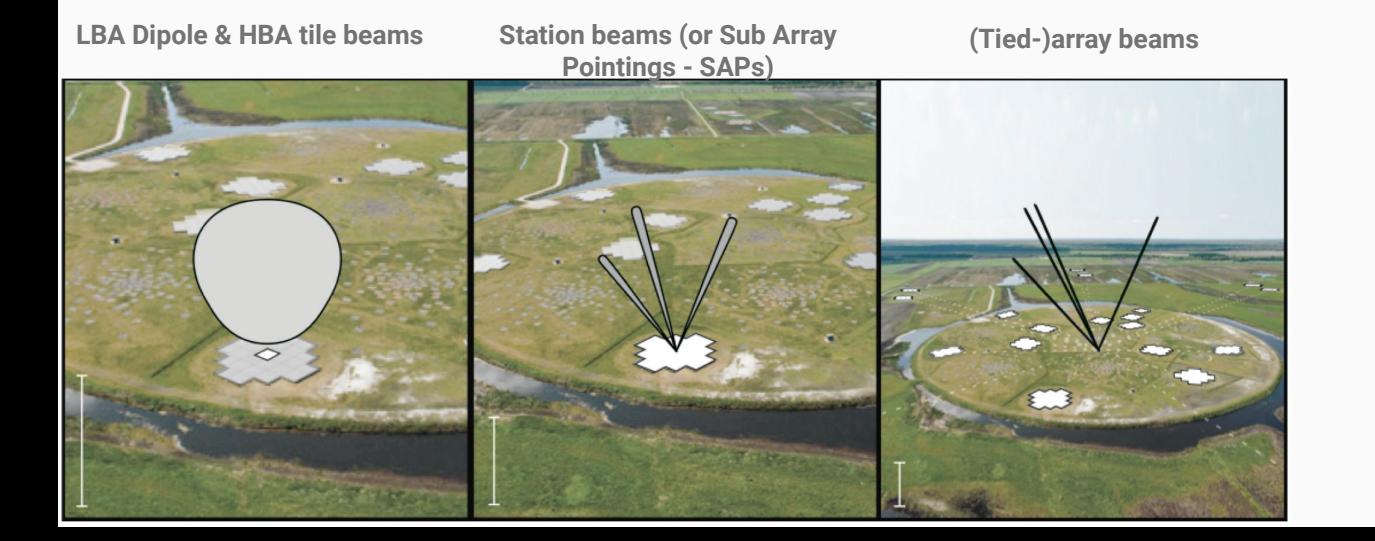

Array beams

- After forming a station beam towards a specified direction (say all 488 subbands in one SAP), the station data flows to the CEP to be processed by the correlator, the Graphical Processing Unit (GPU)-based Cobalt system.
- The real-time digital backend performs delay-tracking, separate each subband into up to 256 channels using a PPF and and FFT, compensate for the bandpass of the station and correlate (interferometry).
- The minimum real time integration time is ~0.5 s. Typically a time resolution of multiples of 1.006633 s is adopted.

# The LOFAR system: frequency ranges & spectral resolution

A flexible selection of the total bandwidth, frequencies and spectral channel width is enabled by combining analogue & digital signal processing at station level and at the correlator.

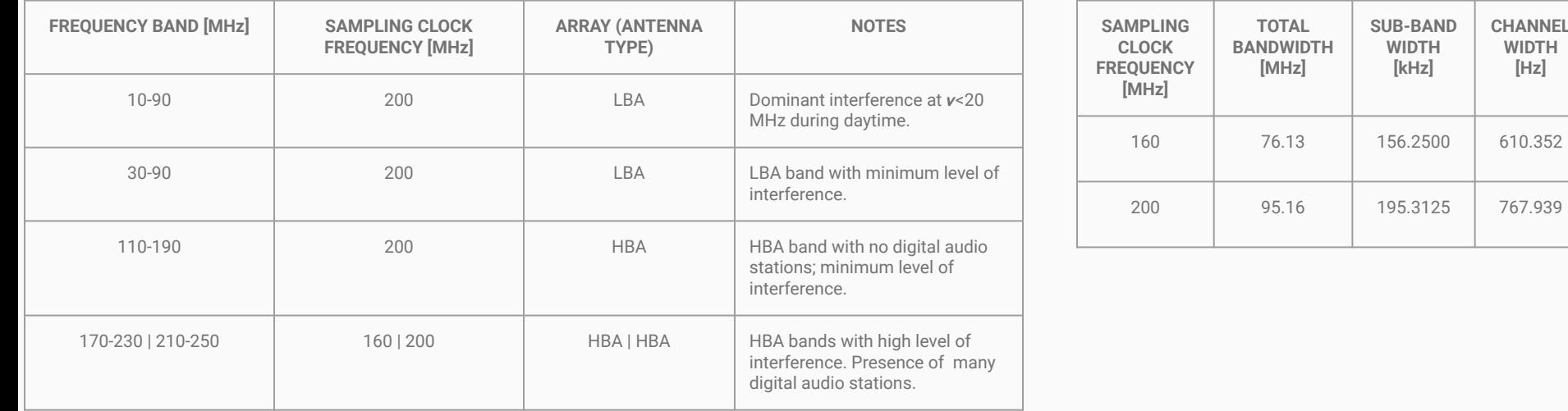

#### The LOFAR system: imaging capabilities

The Full Width Half Maximum (FWHM) of a Station beam is  $FWHM = \alpha_1 \times \frac{\lambda}{D}$ ,  $\alpha_1 = 1.3$ ,

The Field of View (FoV) of a station is

$$
FoV = \pi \times \big(\frac{FWHM}{2}\big)^2
$$

**Primary beams (FWHM) and Field of View (FoV) for different stations configurations.**

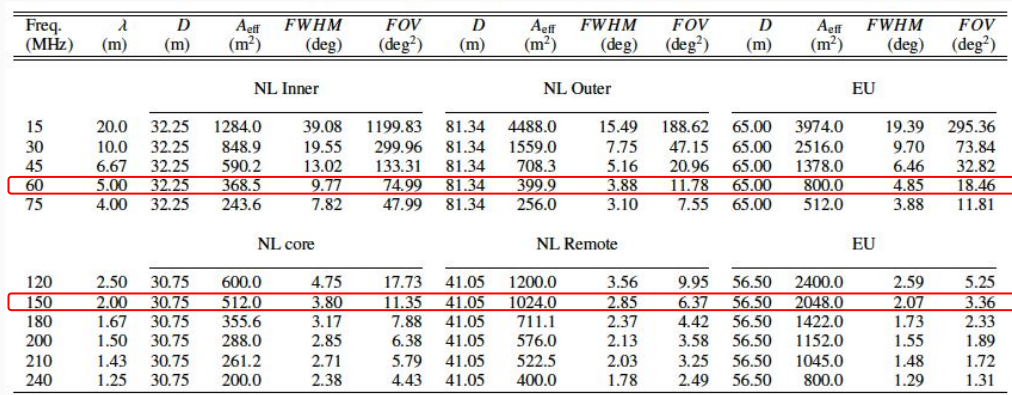

**Effective angular resolution as a function of frequency for different array configurations.**

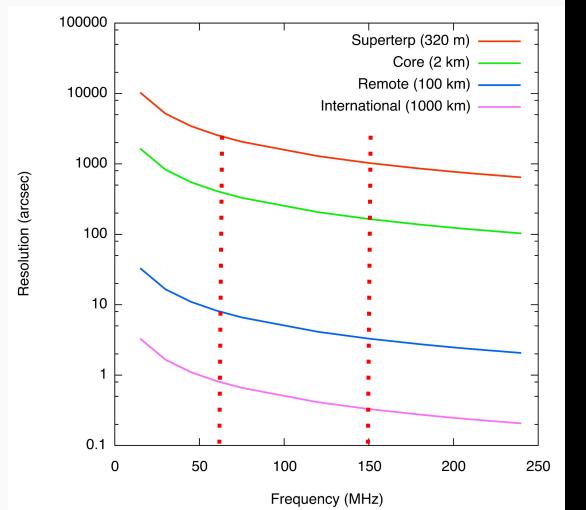

#### **Outline**

**LOFAR overview** A "next generation facility" The system

**LOFAR data processing workflows** DIE & DDE calibration/imaging in a nutshell Overview of available recipes

**Tutorial handout** Training datasets LOFAR processing software Training workflows (LINC / preFACTOR / FACTOR)

# Introduction: DIE & DDE cal/img

(Some of the) challenges in LOFAR calibration & imaging

- Large data volumes [CAL]
- LOFAR beam(s) time dependent & difficult to model [CAL | IMG]
- $\bullet$  Low S/N regime  $\rightarrow$  calibration errors [CAL]
- Large FOV
	- Direction-dependent calibration approaches needed [CAL]
	- Large w-values [IMG]
	- Deconvolution complex [IMG]
- Large fractional bandwidth
	- Requires multi-frequency approaches [CAL | IMG]

#### Introduction: DIE & DDE cal/img

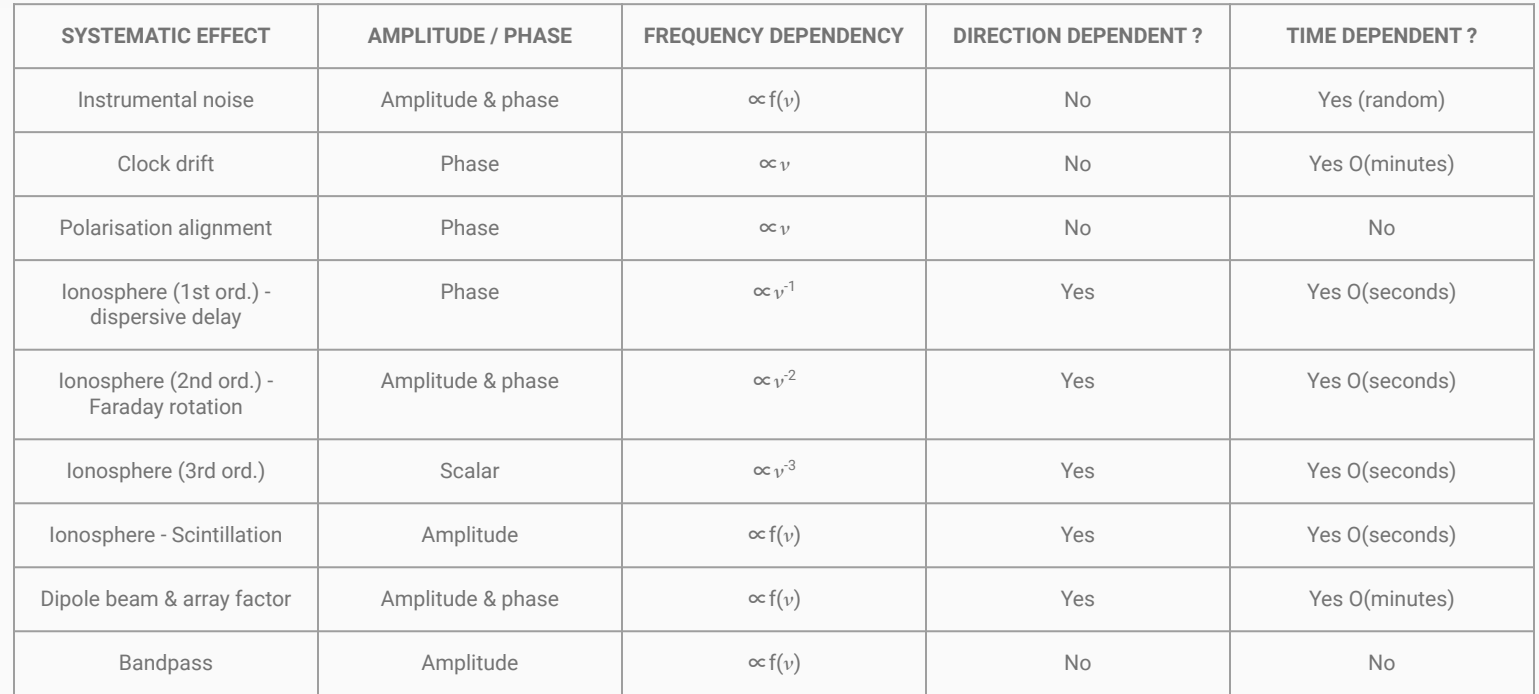

### Introduction: DIE cal

Direction-Independent Effects in LOFAR data are primarily caused by:

- The ionosphere  $\rightarrow$  mostly phase effects (vary quickly in time)
	- Faraday rotation
- The instrumental effects  $\rightarrow$  amplitude effects (vary slowly in time)
	- Polarisation alignment
	- Element beam
	- Bandpass
	- Clock drift

Direction-Independent calibration (mainly) attempts to correct for these effects

### Introduction: DDE cal/img

Direction-Dependent Effects in LOFAR data are primarily caused by:

- The ionosphere  $\rightarrow$  mostly phase effects (vary quickly in time)
	- Dispersive delays
- The LOFAR beam  $\rightarrow$  mostly amplitude effects (vary slowly in time)
	- Dipole beam & array factor

Direction-Dependent calibration (mainly) attempts to correct for these effects

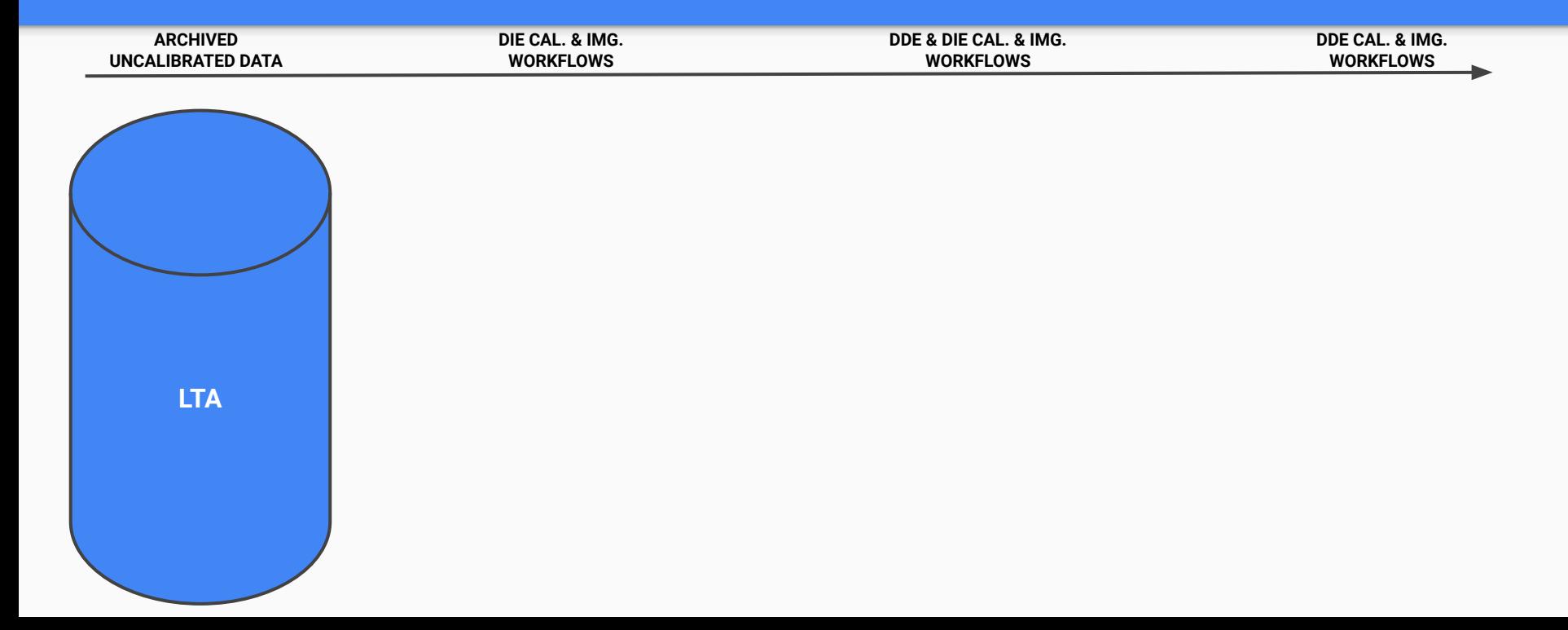

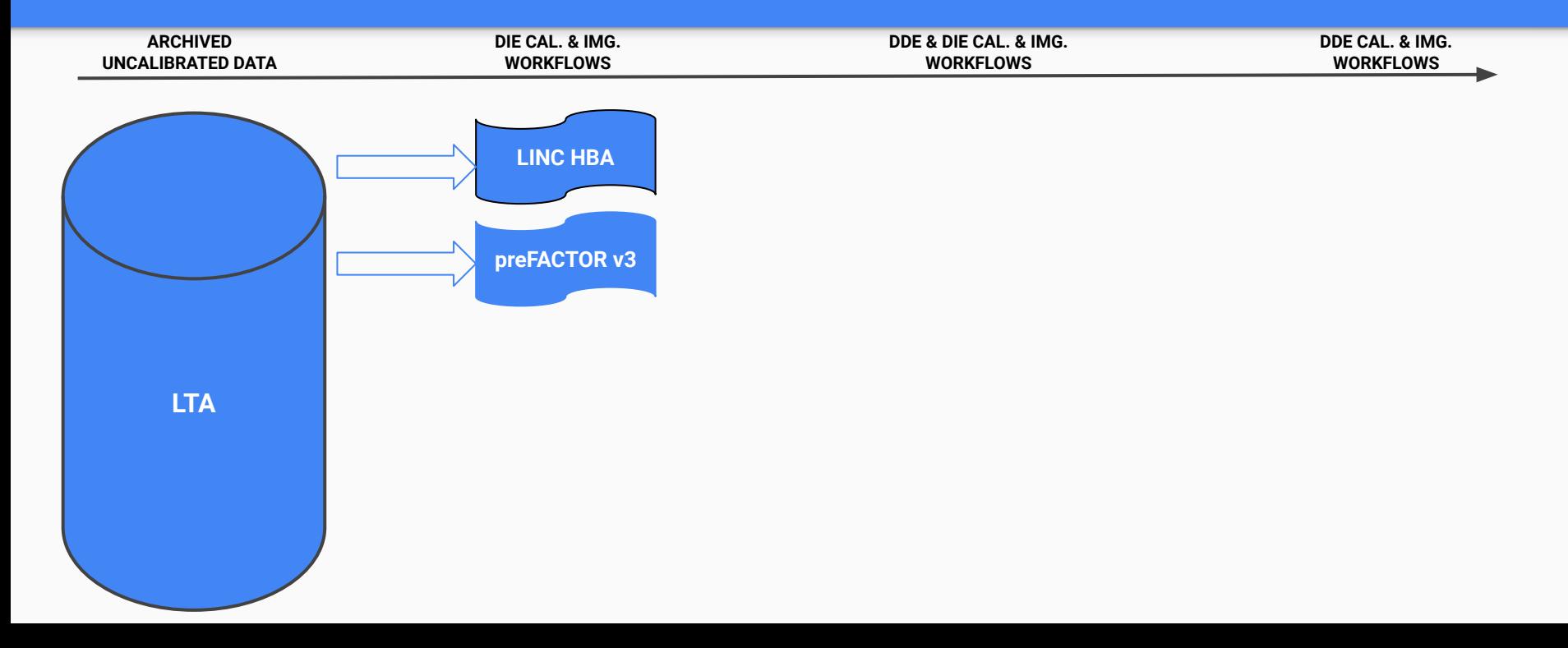

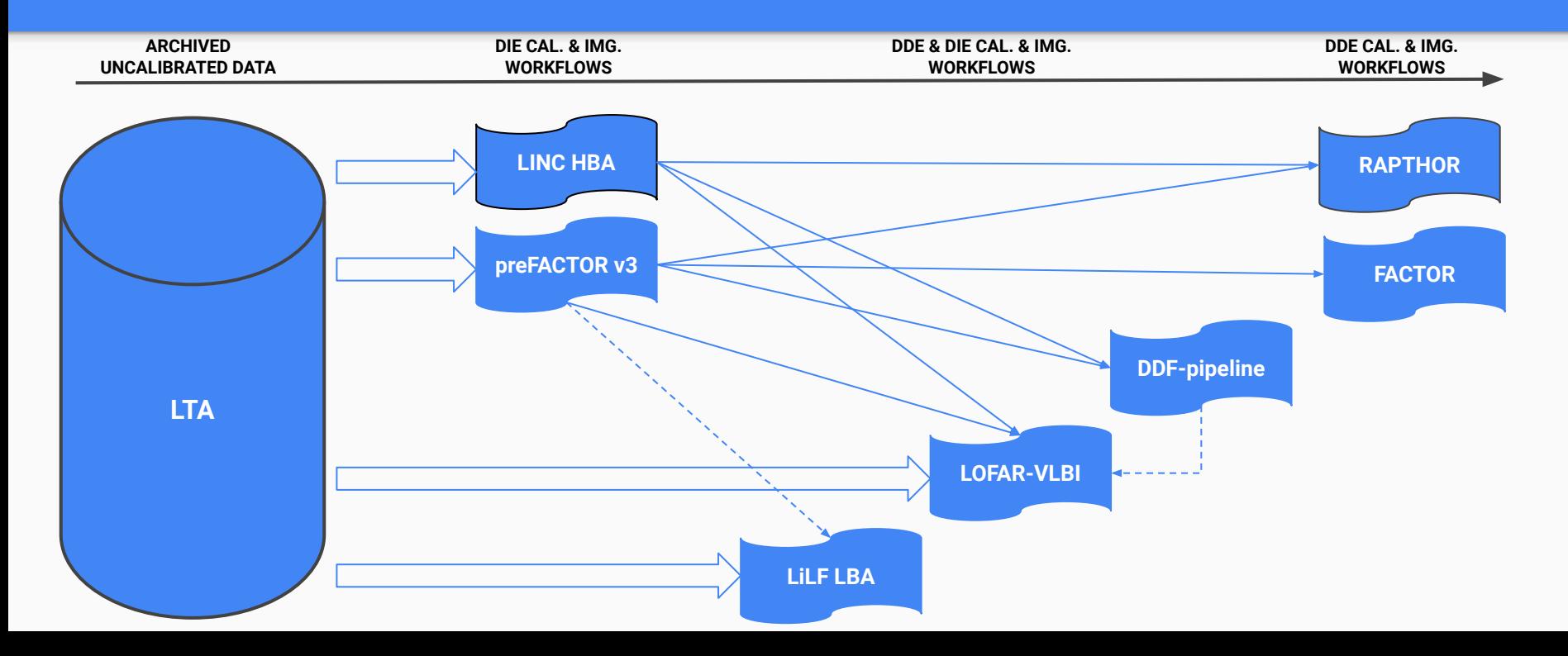

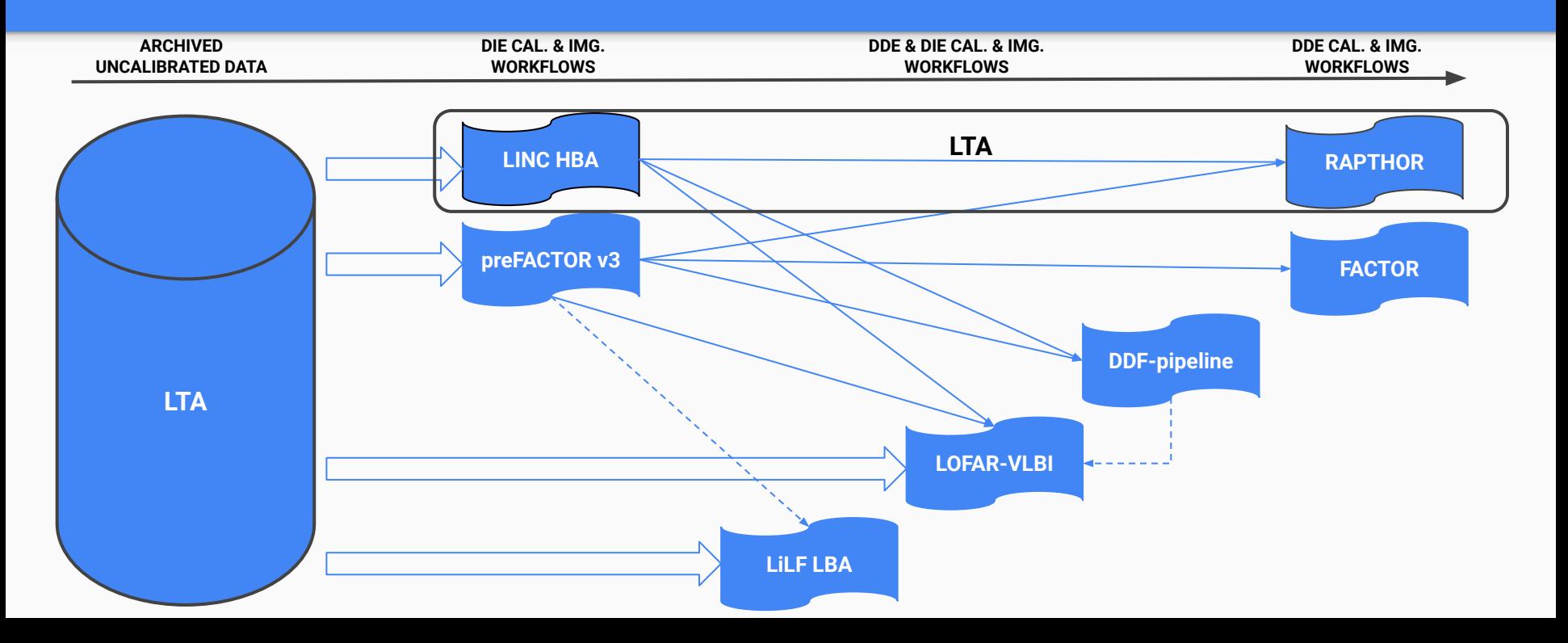

[LINC](https://git.astron.nl/RD/LINC) ([preFACTOR\)](https://github.com/lofar-astron/prefactor) perform Direction-Independent cal. (& img.)

- Based on the unified-calibration scheme of de Gasperin et al. (2019)
- Supports multi-epoch datasets (interleaved or multiple nights)
- Designed to operate on HBA data (extension for LBA in progress)
- Prepare data to use any DDE calibration software (e.g. FACTOR, RAPTHOR, KillMS or LOFAR-VLBI)
- Main software packages used:
	- [Default PreProcessing Pipeline \(DPPP\)](https://www.github.com/lofar-astron/DP3) to average, flag, calibrate, apply solutions
	- [LOFAR Solution tools \(LoSoTo\)](https://github.com/revoltek/losoto) to analyse/extract parameters from calibration solutions

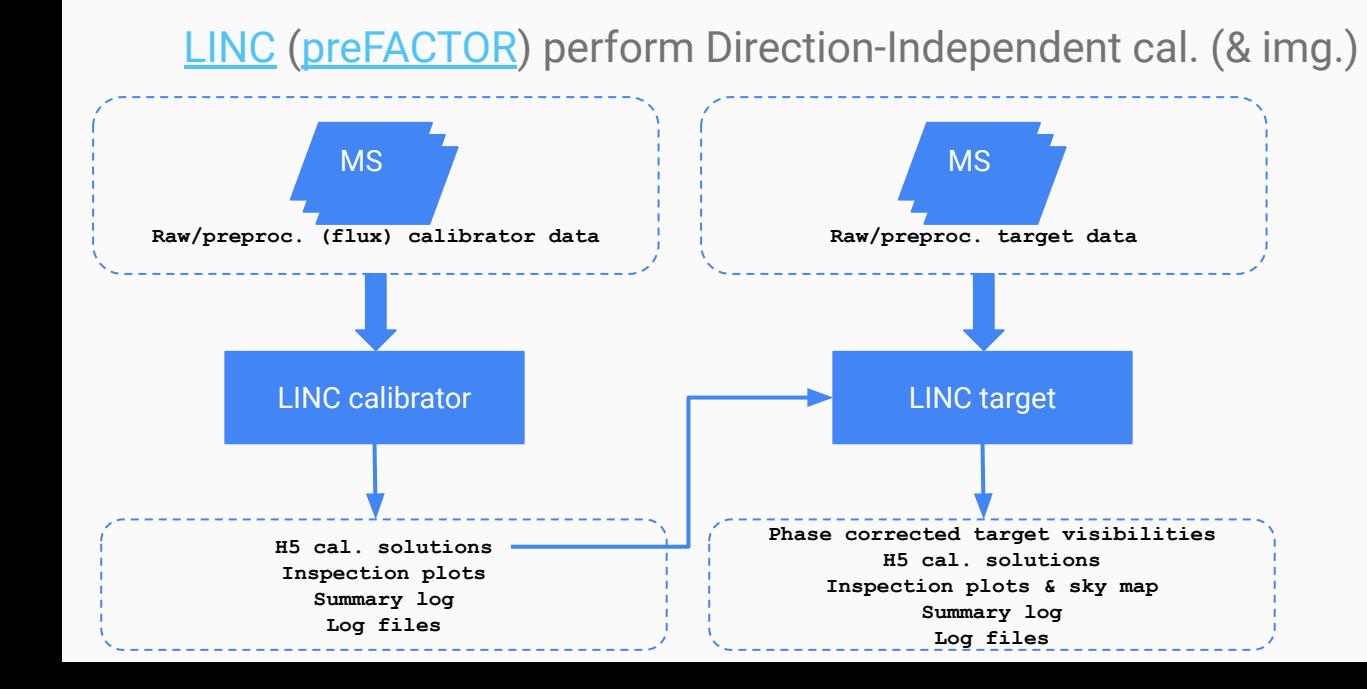

Pipeline consists of 2 workflows:

- LINC calibrator: processes the (flux) calibrator to derive DIE corrections.
- LINC target: Transfers the DIE corrections to the target; does phase self-calibration of the target.
- DIE calibrated target visibilities to be used for further DDE processing.

[LINC](https://git.astron.nl/RD/LINC) ([preFACTOR\)](https://github.com/lofar-astron/prefactor) perform Direction-Independent cal. (& img.)

- preFACTOR uses LOFAR generic pipeline framework as backend:
	- Allows distribution over cluster nodes
	- Allows resuming of interrupted jobs
	- $\circ$  Additional workflows  $\rightarrow$  Init-Subtract to prepare data for FACTOR processing
- LINC uses CWL pipeline framework as backend:
	- Allows distribution over cluster nodes
	- Allows resuming of interrupted jobs
	- Integrated Docker support

Running LINC (preFACTOR) on a dataset generally involves the following basic steps:

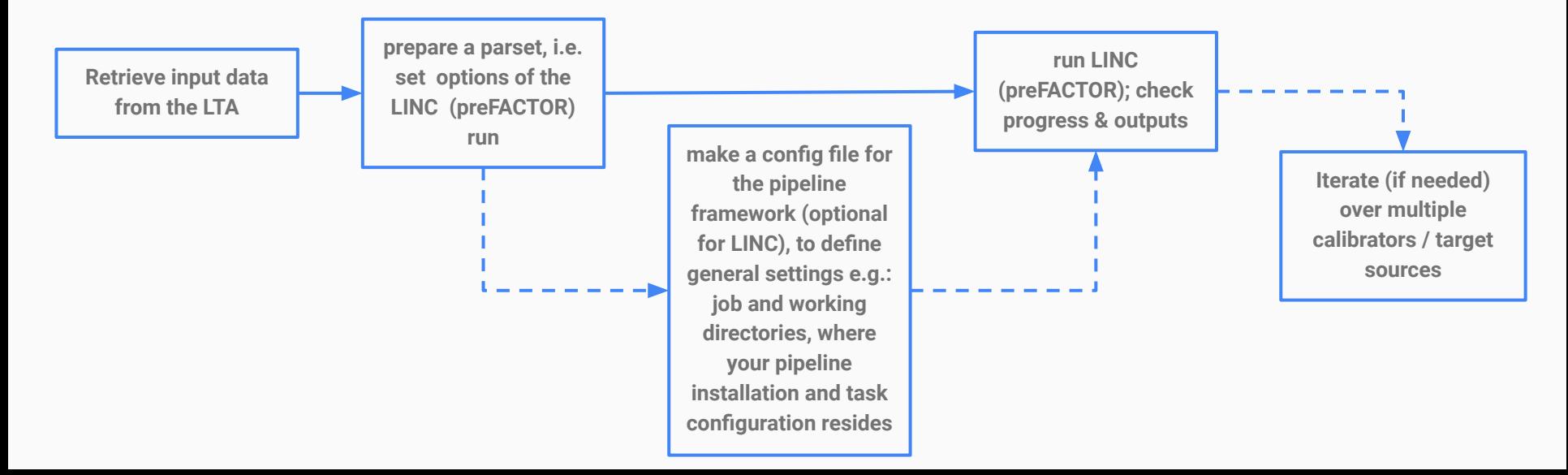

[FACTOR](https://github.com/lofar-astron/factor) performs Direction-Dependent calibration and imaging

- Based on the facet-calibration scheme of van Weeren et al. (2016)
- Supports multi-epoch datasets (interleaved or multiple nights)
- Designed to operate on HBA data only
- Recommended for targeted exposures
- Sub-optimal for:
	- full-field of view processing
	- very extended (e.g. >=1 deg) target sources (i.e. >1 facet needed)

[FACTOR](https://github.com/lofar-astron/factor) performs Direction-Dependent calibration and imaging

- Uses Python for both backend and frontend:
	- Allows distribution over cluster nodes
	- Allows resuming of interrupted jobs
- Available from GitHub at <https://github.com/lofar-astron/factor>
- Relatively modest resources required: 2 CPUs, 32 GB memory, 1TB of disk space

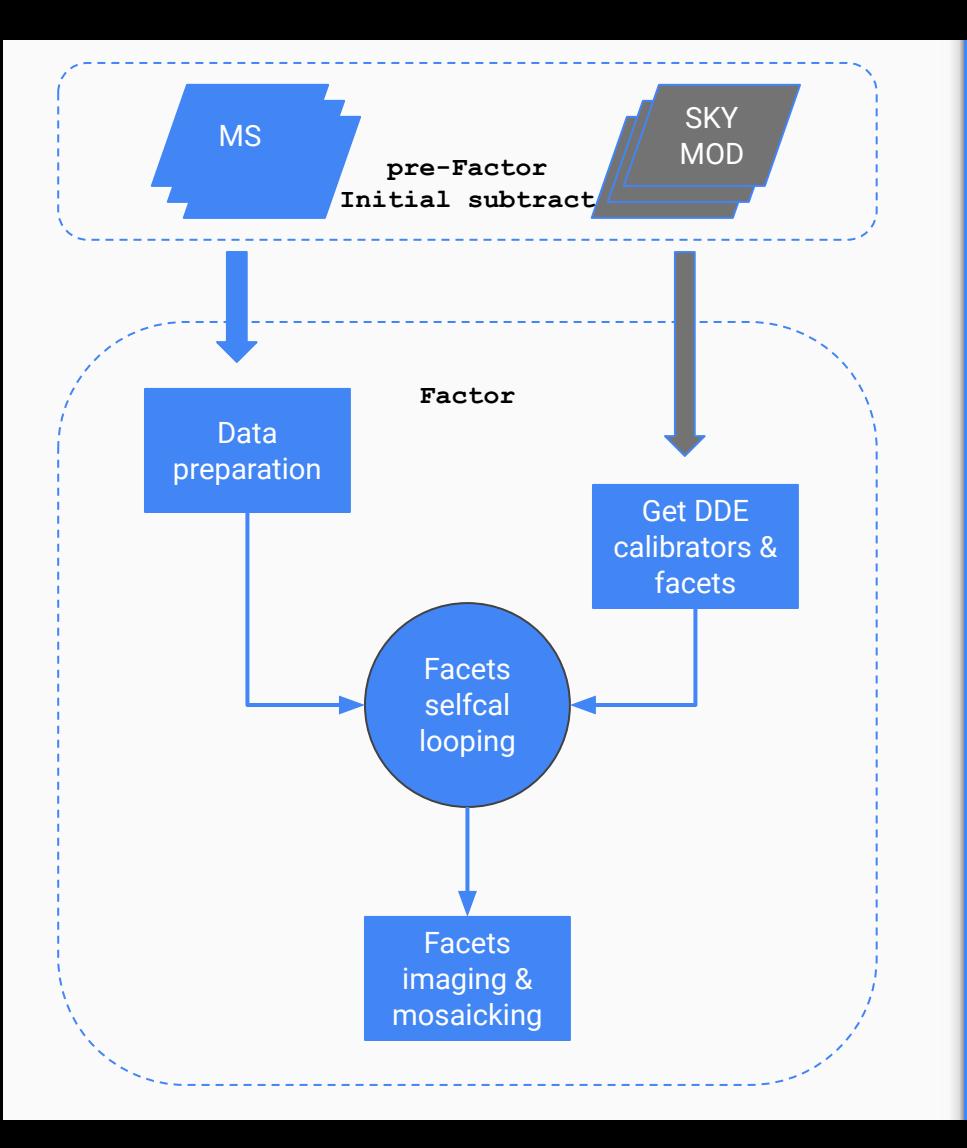

- subtract best model of the sky (pre-FACTOR Initial-Subtract)
- divide field into facets based on bright DD calibrators
- cycle over facets:
	- add back the calibrator source
	- self calibrate the calibrator sources (facetselfcal)
	- add back the rest of the facet and apply calibration solutions
	- improve the subtraction with new model and calibration (facetsub)
- image the facets (facetimage)
- make a mosaic of all facets & correct for the primary beam attenuation (fieldmosaic)

Using FACTOR on a dataset generally involves the following basic steps:

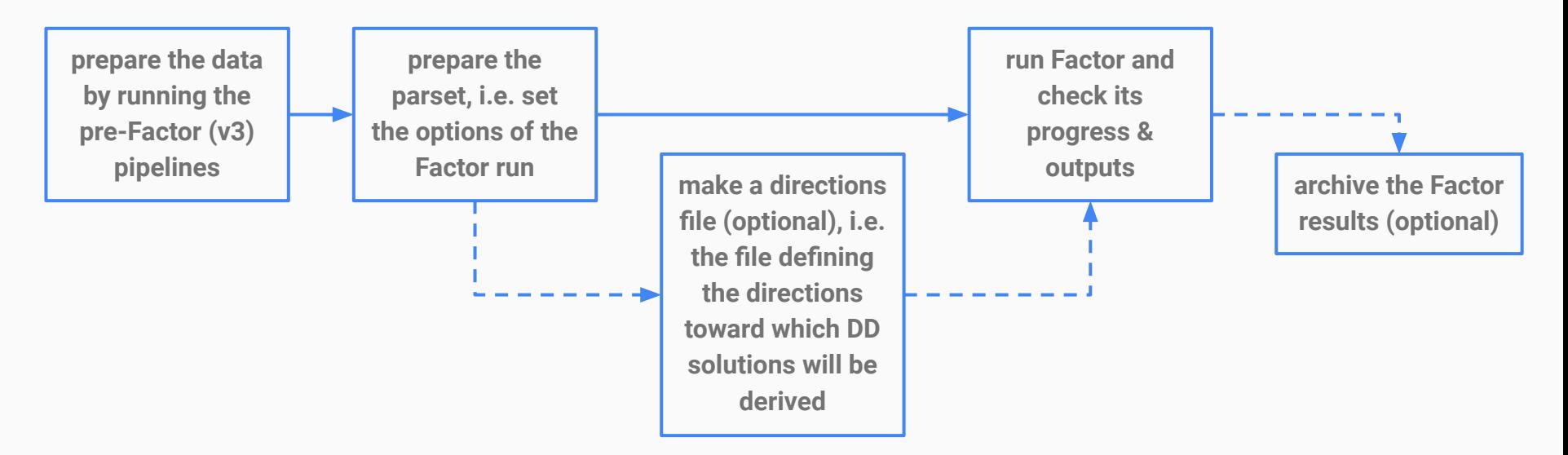

### LOFAR-VLBI workflow: an intro

[LOFAR-VLBI](https://github.com/lmorabit/lofar-vlbi) performs full array Direction-(In)Dependent calib. & img.

- Based on the VLBI principles & LOFAR adapted scheme of Morabito et al. (2021)
- Supports multi-epoch datasets (interleaved or multiple nights)
- Designed to operate on HBA data (extension for LBA in progress)
- Recommended for targeted exposures
- Sub-optimal for:
	- full-field of view processing
	- faint (i.e. S/N<10) target sources away (i.e. >1.5deg) from the delay-calibrator

#### LOFAR-VLBI workflow: an intro

[LOFAR-VLBI](https://github.com/lmorabit/lofar-vlbi) performs full array Direction-(In)Dependent calib. & img.

- Uses LOFAR generic pipeline framework as backend (a CWL version is in progress):
	- Allows distribution over cluster nodes
	- Allows resuming of interrupted jobs
- Available from GitHub at <https://github.com/lmorabit/lofar-vlbi>
- Large resources required: 32 cores, 192 GB memory, >10TB of disk space
### LOFAR-VLBI workflow: an intro

[LOFAR-VLBI](https://github.com/lmorabit/lofar-vlbi) performs full array Direction-(In)Dependent calib. & img. Pipeline consists of 2 workflows:

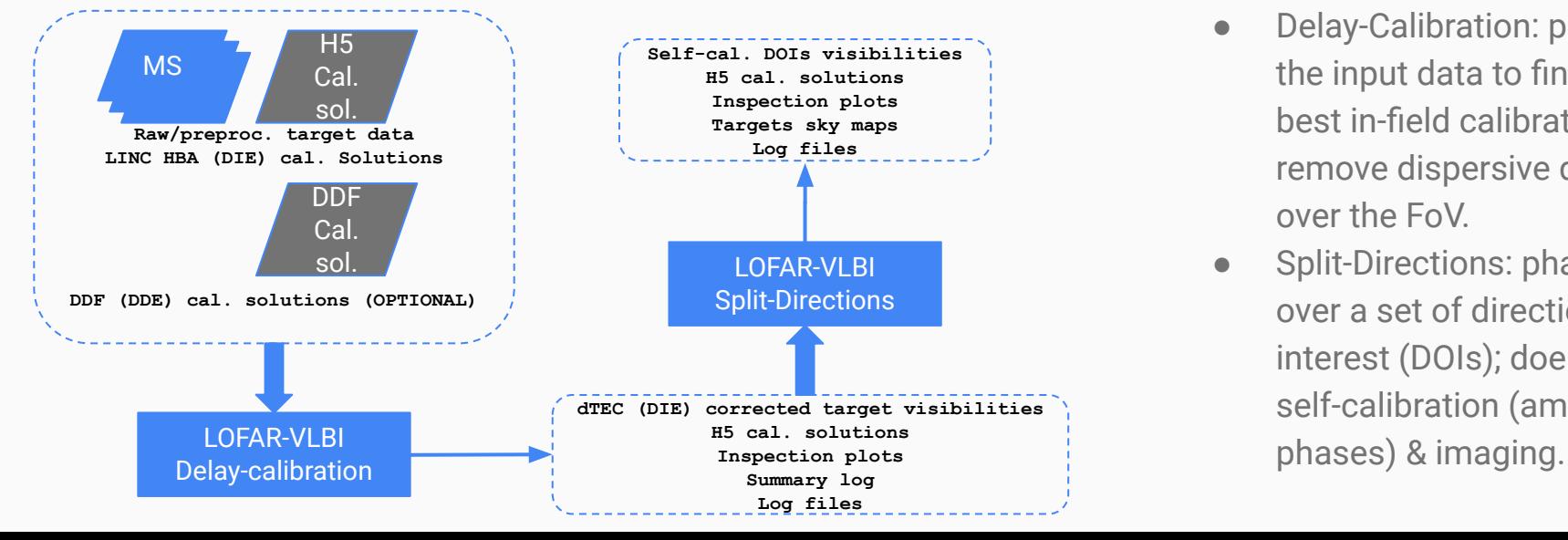

- Delay-Calibration: processes the input data to find the best in-field calibrator and remove dispersive delays over the FoV.
- Split-Directions: phase shift over a set of directions of interest (DOIs); does phase self-calibration (amp &

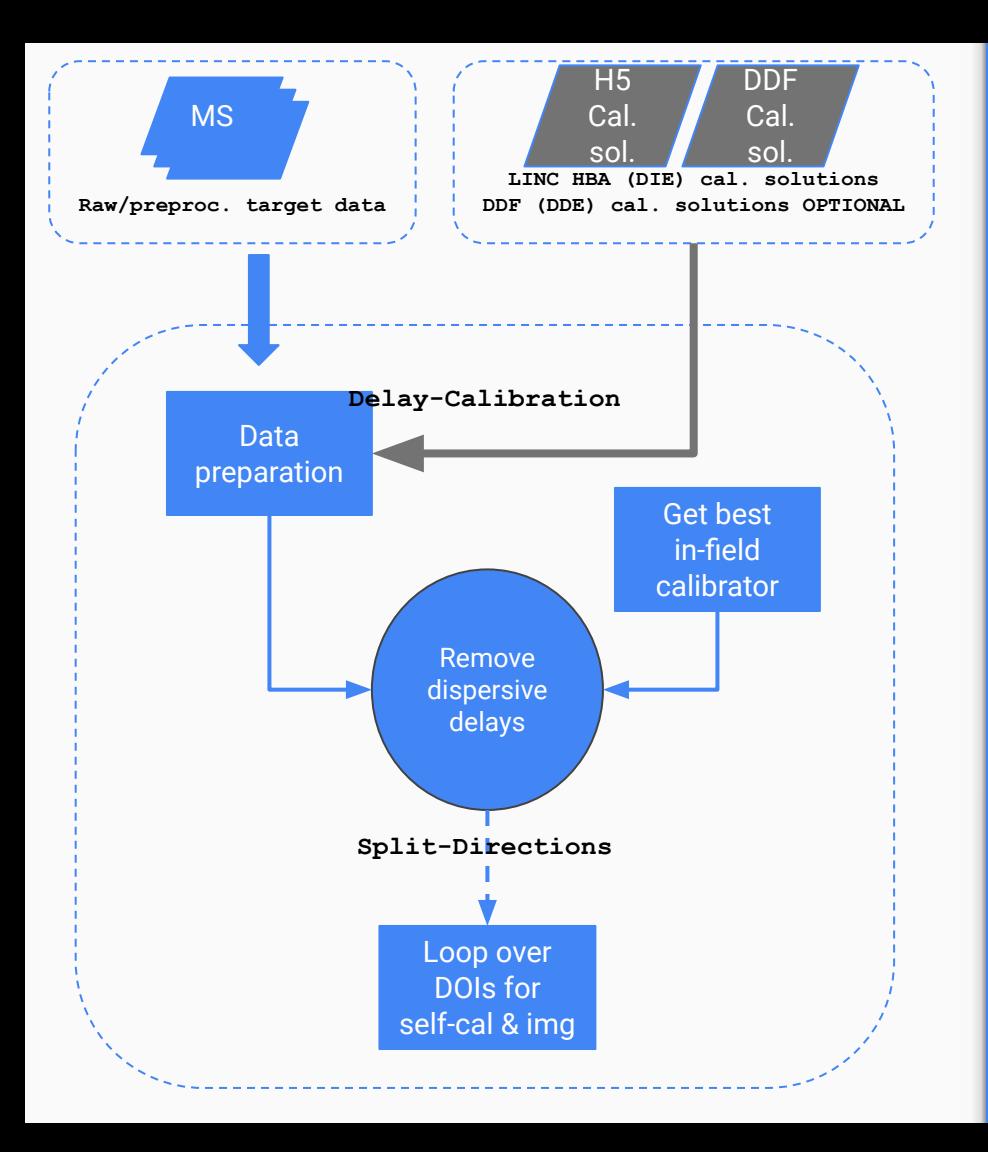

# LOFAR-VLBI workflow: an intro

- apply solutions
- build a list of potential in-field calibrators
- for the best guessed in-field calibrator:
	- phase-shift to the direction
	- average time/freq
	- correct beam array-factor
	- combine CS into a ST & remove CS
- solve for dispersive delays (dTEC)

$$
\Delta\phi_{\nu,t} = \phi_0 + \left(\frac{d\phi}{d\nu}\Delta\nu + \frac{d\phi}{dt}\Delta t\right)
$$
Rate

- apply delay calibrator solutions
- for the selected DOIs:
	- o phase-shift to the direction
	- solve for residual dispersive delays
	- self-cal (amp.&phase) with imaging

### LOFAR-VLBI workflow: an intro

Running LOFAR-VLBI on a dataset generally involves the following basic steps:

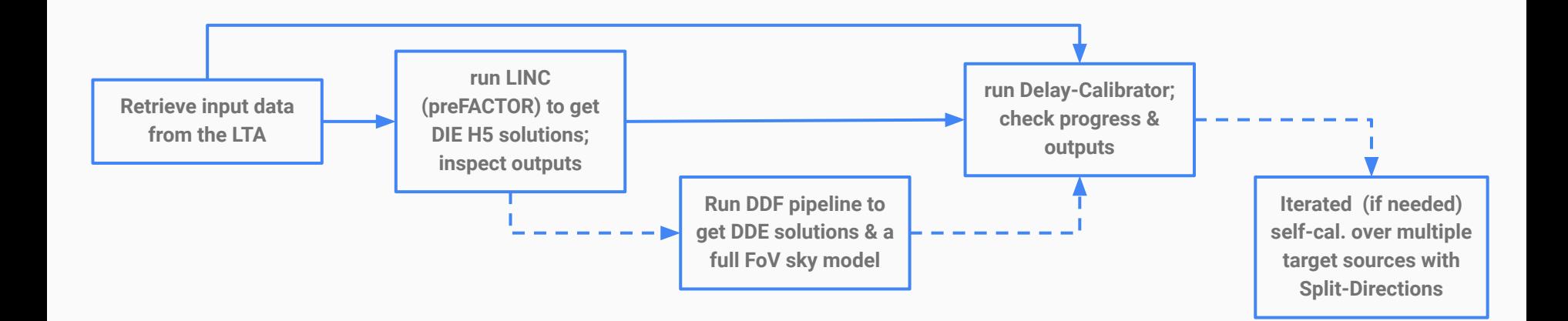

### DDF-pipeline workflow: an intro

[DDF-pipeline](https://github.com/mhardcastle/ddf-pipeline) performs CS&RS array Direction-(In)Dependent calib. & img.

- Based on the calibration scheme of Tasse et al. (2021)
- Supports multi-epoch datasets (interleaved or multiple nights)
- Designed to operate on HBA data
- Recommended for full-field of view processing
- Sub-optimal for:
	- LBA processing

### DDF-pipeline workflow: an intro

[DDF-pipeline](https://github.com/mhardcastle/ddf-pipeline) performs CS&RS array Direction-(In)Dependent calib. & img.

- Uses a Python for both backend and frontend:
	- Allows distribution over cluster nodes
	- Allows resuming of interrupted jobs
- Available from GitHub at <https://github.com/mhardcastle/ddf-pipeline>
- Large resources required: 32 cores, 192 GB memory, 10TB of disk space

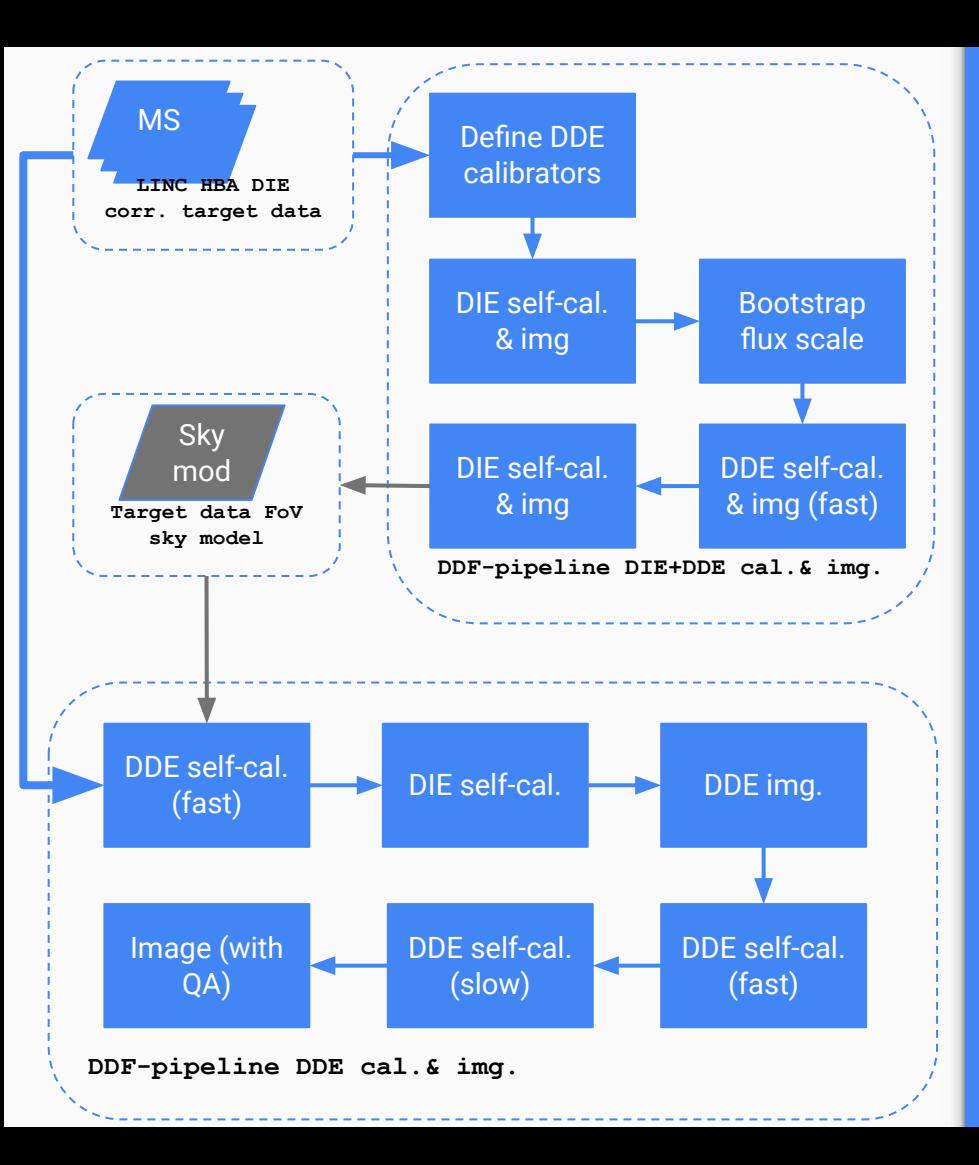

# DDF-pipeline workflow: an intro

● Sub-dataset self-cal. & imaging:

- Get DDE calibrators & facets
- DIE self-cal. & imaging
- DDE self-cal. (phase only) & img.
- DIE self-cal. & imaging
- Improved DIE solutions & sky model
- Full dataset self-cal. & imaging:
	- DDE+DIE self-cal.
	- DDE imaging
	- Fast DDE self-cal.
	- Slow DDE self-cal.
	- Full field imaging (& quality checks)

### RAPTHOR workflow: an intro

[RAPTHOR](https://git.astron.nl/RD/rapthor) performs CS&RS array Direction-(In)Dependent calib. & img.

- Based on the calibration scheme of de Gasperin et al. (2020)
- Supports multi-epoch datasets (interleaved or multiple nights)
- Designed to operate on HBA and LBA data
- Recommended for full-field of view processing
- Sub-optimal for:
	- $\circ$  very extended (e.g.  $\geq$ =1 deg) target sources (i.e.  $\geq$ 1 facet needed)

### RAPTHOR workflow: an intro

[RAPTHOR](https://git.astron.nl/RD/rapthor) performs CS&RS array Direction-(In)Dependent calib. & img.

- Uses a Python wrapper around CWL pipelines as backend:
	- The wrapper sets up & executes the pipelines as "operations" to perform the actual processing
	- Allows distribution over cluster nodes
	- Allows resuming of interrupted jobs
- Available from GitHub at <https://git.astron.nl/RD/rapthor>
- Large resources required: 20 cores, 192 GB memory, 1TB of disk space

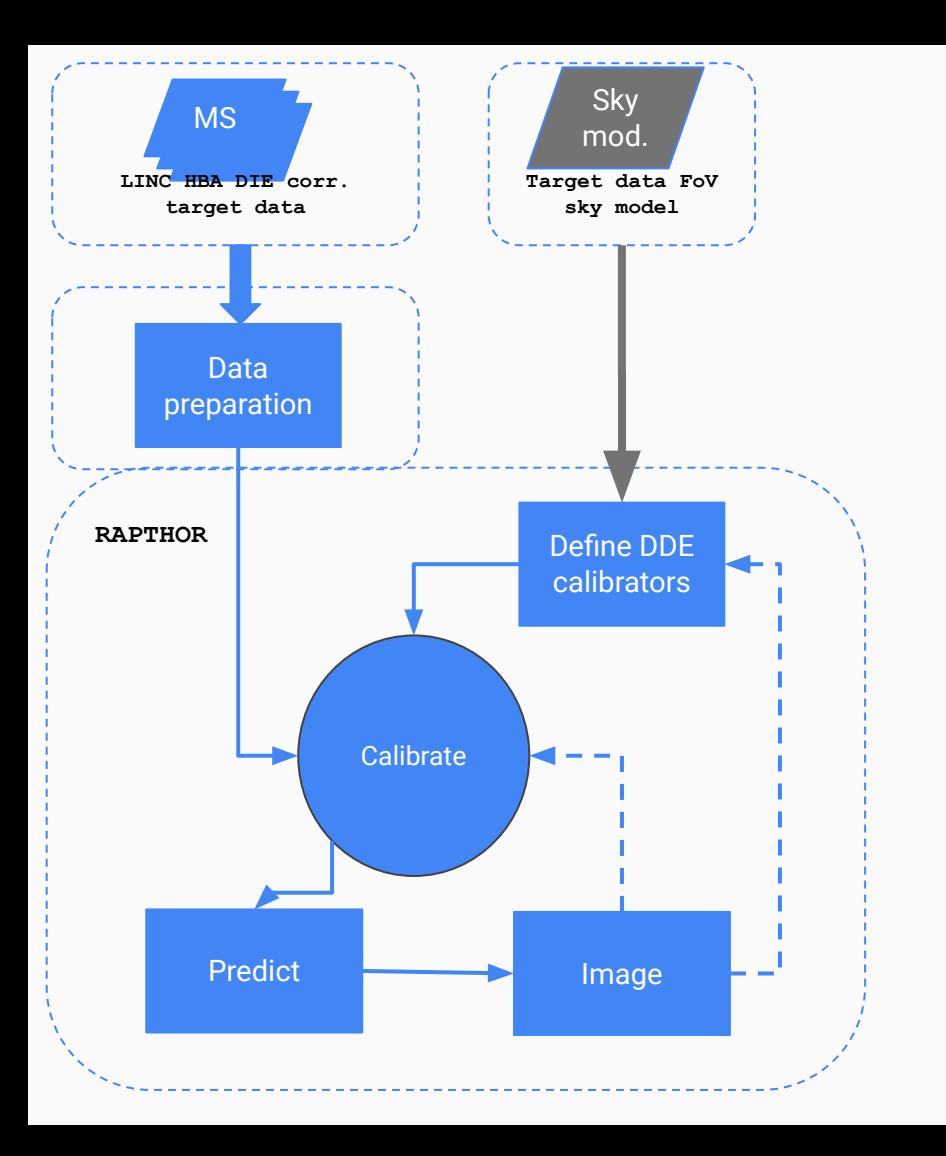

# RAPTHOR workflow: an intro

- Get list of DDE calibrators from sky model
	- Divide field into facets
- Iterative self-calibration:
	- Performed in multiple directions (facets) simultaneously
	- Each facet gets a single calibration solution
	- Fits smooth, 2-D screens to the calibration solutions
	- Screens are derived separately for each station
	- Full field imaging using smooth 2-D screens of corrections (to correct for DDE effects)
	- Get a sky model to (eventually) loop

### **Outline**

**LOFAR overview** A "next generation facility" The system

**LOFAR data processing workflows** DIE & DDE calibration/imaging in a nutshell Overview of available recipes

**Tutorial handout** Training datasets LOFAR processing software Training workflows (LINC / preFACTOR / FACTOR)

### To get started

- Make a directory in your area to hold the
	- $\circ$  parset(s) + (eventually) config files
	- LINC / preFACTOR input data (16GB) & output (+8GB)
	- FACTOR input data (10GB) & output (+10GB)
- Open in your web browser the online view to the Grid Storage [data repository](https://webdav.grid.surfsara.nl:2883/?authz=MDAxY2xvY2F0aW9uIE9wdGlvbmFsLmVtcHR5CjAwMThpZGVudGlmaWVyIG9Fc3JGdTh0CjAwMTVjaWQgaWlkOkpNTHp1TGRrCjAwM2NjaWQgaWQ6MzY1MTE7MzE4NTUsMzI4MDMsMzE4MjksMzQ5ODMsNDI4MDksNDM0ODU7bG9mb3BzCjAwMmJjaWQgYmVmb3JlOjIwMjItMTAtMDZUMTE6NDc6NDguMzE4OTYxWgowMDNjY2lkIHJvb3Q6L3BuZnMvZ3JpZC5zYXJhLm5sL2RhdGEvbG9mYXIvb3BzL2Rpc2svbGRzMjAyMQowMDFmY2lkIGFjdGl2aXR5OkRPV05MT0FELExJU1QKMDAyZnNpZ25hdHVyZSAfT1gv_GrB3TU33krJGPP-Z-xdCWbo4FLNZUaKGgyJigo) and the full documentation
	- <https://linc.readthedocs.io/en/latest/>for LINC / preFACTOR
	- <https://www.astron.nl/citt/facet-doc/>for FACTOR

### Input data

- Collect input data in a single directory
	- [LINC / preFACTOR](https://webdav.grid.surfsara.nl:2883/lds2021/t-eris-linc/L872484_3c48cal.tar.gz/?authz=MDAxY2xvY2F0aW9uIE9wdGlvbmFsLmVtcHR5CjAwMThpZGVudGlmaWVyIG9Fc3JGdTh0CjAwMTVjaWQgaWlkOkpNTHp1TGRrCjAwM2NjaWQgaWQ6MzY1MTE7MzE4NTUsMzI4MDMsMzE4MjksMzQ5ODMsNDI4MDksNDM0ODU7bG9mb3BzCjAwMmJjaWQgYmVmb3JlOjIwMjItMTAtMDZUMTE6NDc6NDguMzE4OTYxWgowMDNjY2lkIHJvb3Q6L3BuZnMvZ3JpZC5zYXJhLm5sL2RhdGEvbG9mYXIvb3BzL2Rpc2svbGRzMjAyMQowMDFmY2lkIGFjdGl2aXR5OkRPV05MT0FELExJU1QKMDAyZnNpZ25hdHVyZSAfT1gv_GrB3TU33krJGPP-Z-xdCWbo4FLNZUaKGgyJigo) input data are:
		- 244 subbands (= 0.2 MHz) of a snapshot (10-min) HBA observation of the 3C48 calibrator source, averaged to 48.8 kHz and 2s per timeslot
	- [FACTOR input data](https://webdav.grid.surfsara.nl:2883/lds2021/t6-factor/?authz=MDAxY2xvY2F0aW9uIE9wdGlvbmFsLmVtcHR5CjAwMThpZGVudGlmaWVyIG9Fc3JGdTh0CjAwMTVjaWQgaWlkOkpNTHp1TGRrCjAwM2NjaWQgaWQ6MzY1MTE7MzE4NTUsMzI4MDMsMzE4MjksMzQ5ODMsNDI4MDksNDM0ODU7bG9mb3BzCjAwMmJjaWQgYmVmb3JlOjIwMjItMTAtMDZUMTE6NDc6NDguMzE4OTYxWgowMDNjY2lkIHJvb3Q6L3BuZnMvZ3JpZC5zYXJhLm5sL2RhdGEvbG9mYXIvb3BzL2Rpc2svbGRzMjAyMQowMDFmY2lkIGFjdGl2aXR5OkRPV05MT0FELExJU1QKMDAyZnNpZ25hdHVyZSAfT1gv_GrB3TU33krJGPP-Z-xdCWbo4FLNZUaKGgyJigo) are:
		- 23 subband groups (= 2 MHz) of a snapshot (10-min) HBA observation of the PSR0329+54
		- Averaged after DIE calib. to 0.05 MHz per channel and 8 s per times ot

# LOFAR processing software

A landscape of customised software components and (currently) two pipeline frameworks to create workflows.

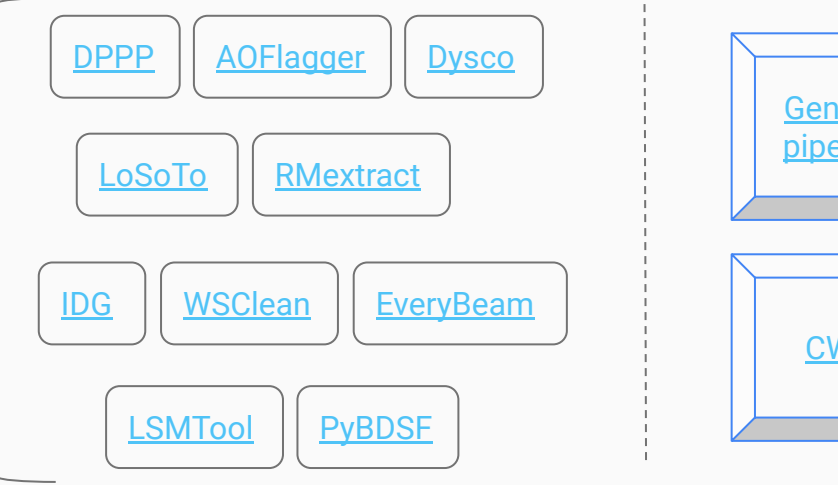

[Generic](https://www.astron.nl/citt/genericpipeline/) [pipeline](https://www.astron.nl/citt/genericpipeline/) [CWL](https://www.commonwl.org/)

Use of software containers effective to enable:

- portability and interoperability,
- reproducibility and reusability

Available (mix of) options for pre-built containers:

**Docker and Singularity** 

For this tutorial, ASTRON repository astronrd on Docker hub to pull images

# Preparing the parset / config files - LINC

● LINC configuration file

}

- $\circ$  a JSON file with minimum required input the input data to be processed
- to run a target pipeline the calibrator solution set must also be provided

```
{
    "msin": [
               {"class": "Directory", "path": "3C286/L228161_SB000_uv.MS"},
               {"class": "Directory", "path": "3C286/L228161_SB001_uv.MS"},
 . . .
               {"class": "Directory", "path": "3C286/L228161_SB099_uv.MS"}
          ],
    "cal solutions": {"class": "File", "path": "cal solutions.h5"}
```
# Running LINC

● Enter a screen session

\$ screen [+enter]

- Initialise your Docker (Singularity) environment, mounting your LINC directory
	- \$ docker pull astronrd/linc \$ docker run --rm -it -v \$PWD:\$PWD astronrd/linc /bin/bash \$ cd <to>/<your>/<working dir>
- Run LINC in the screen session with the parset you made

\$ cwltool --preserve-entire-environment --outdir /<to>/<your>/<working dir> --tmpdir-prefix /<to>/<your>/<tmp>/ --no-container /usr/local/share/linc/workflows/HBA\_calibrator.cwl LINC-calib.json

● Exit from the screen (CTRL-A CTRL-D)

#### preFACTOR parset & configuration files

- organised in sections; prefilled and to be adjusted
- mandatory sections are at the top & pipeline performance ones

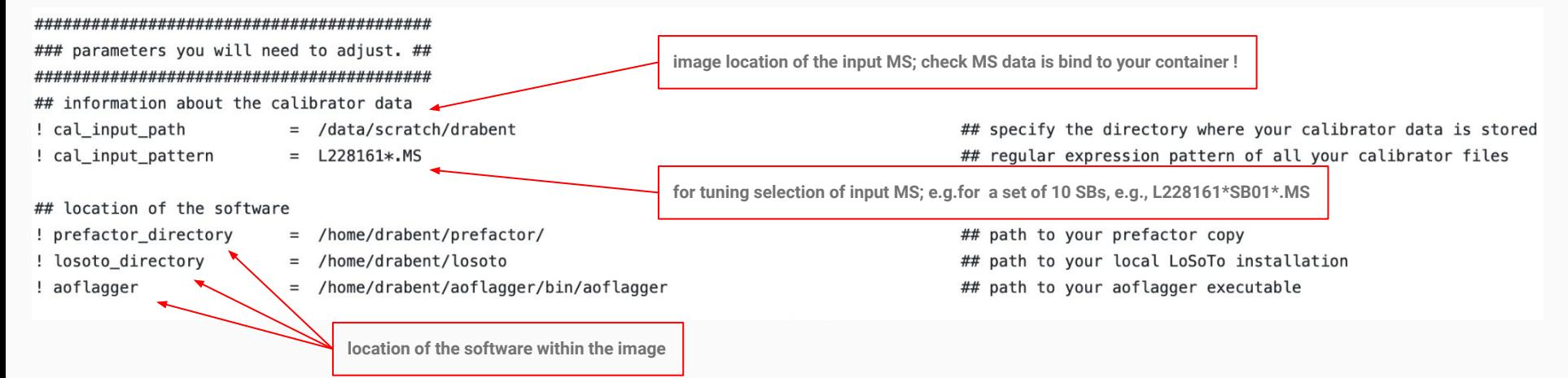

#### preFACTOR parset & configuration files

- organised in sections; prefilled and to be adjusted
- mandatory sections are at the top & pipeline performance ones

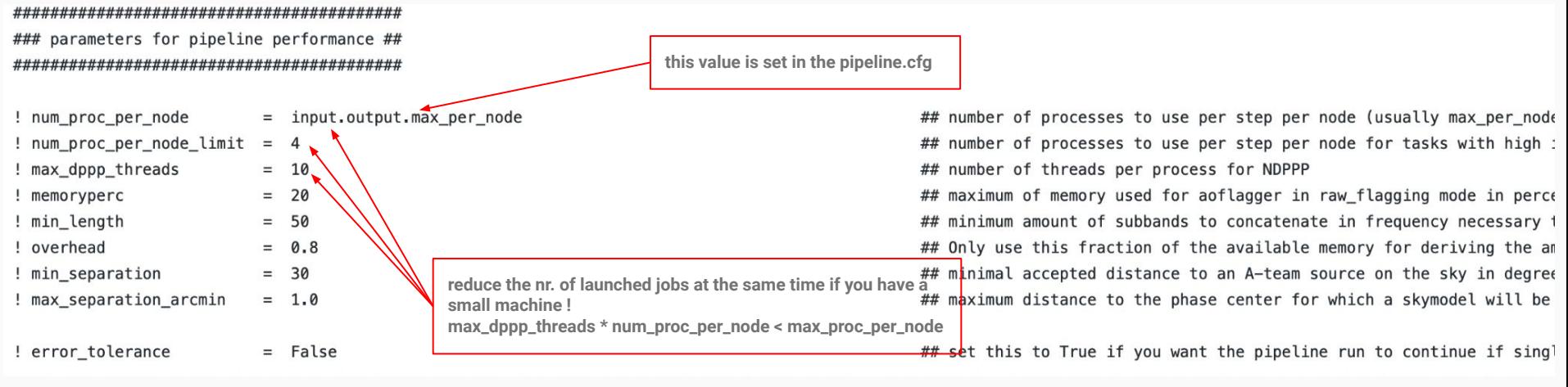

preFACTOR parset & configuration files

- organised in sections; prefilled and to be adjusted
- mandatory sections are at the top & pipeline performance ones

Many more parameters can be optimised under the sections

- parameters you may need to adjust
- parameters you may want to adjust

if issues are found when calibrating data !

#### preFACTOR parset & configuration files

● organised in sections; prefilled and to be adjusted **[DEFAULT], [layout], [cluster], [deploy], [logging], [feedback], [remote]**

in the cloned preFACTOR repository a pipeline.cfg template is found **IDEFAULT1** 

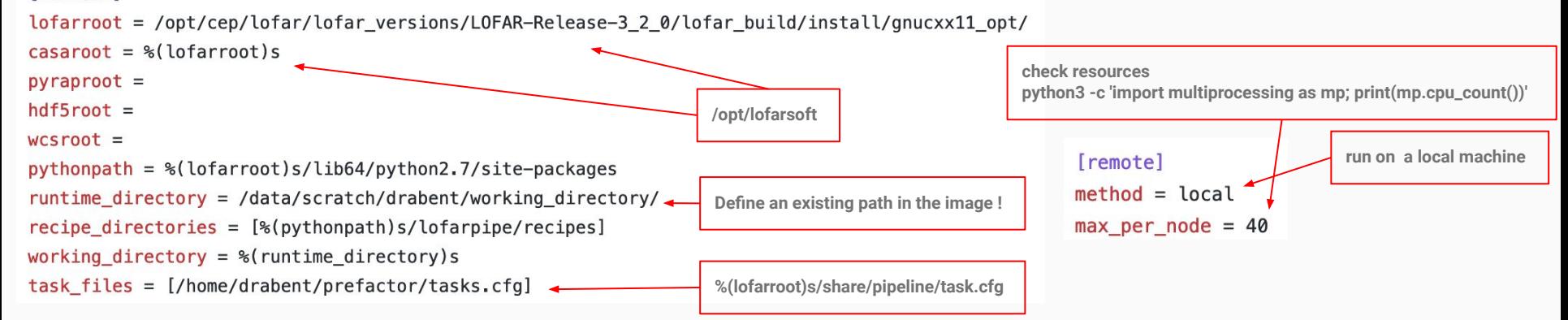

### Running preFACTOR calibrator

● Enter a screen session

\$ screen [+enter]

- Initialise your Docker (Singularity) environment (you may try the Ids-img.sif) \$ singularity shell --bind /<your>/<dir>/,/<your>/<dir>/lds-img.sif \$ source /opt/lofarsoft/lofarinit.sh \$ cd <to>/<your>/<working dir> **load software environment first !**
- Run preFACTOR in the screen session with the parset & config. file you made \$ genericpipeline.py -v -d Pre-Facet-Calibrator.parset -c pipeline.cfg
- Exit from the screen (CTRL-A CTRL-D)

### Running LINC / preFACTOR calibrator

The run makes tmp and final directories. Results (diagnostic plots & calibration solutions) are stored in the  $--$ outdir directory specified via the cwltool/toil command (LINC) or config. file (preFACTOR).

The (calibrator) pipeline derive DIE corrections following the correct order of distortions to be calibrated for. At each main step diagnostic plots are created.

```
Main steps are:
[data preparation] 
     [correct for polarization alignment (PA)]
         [correct for Faraday Rotation (FR)]
              [correct for bandpass (BP)]
                   [correct for ionospheric disturbances (ion)]
```
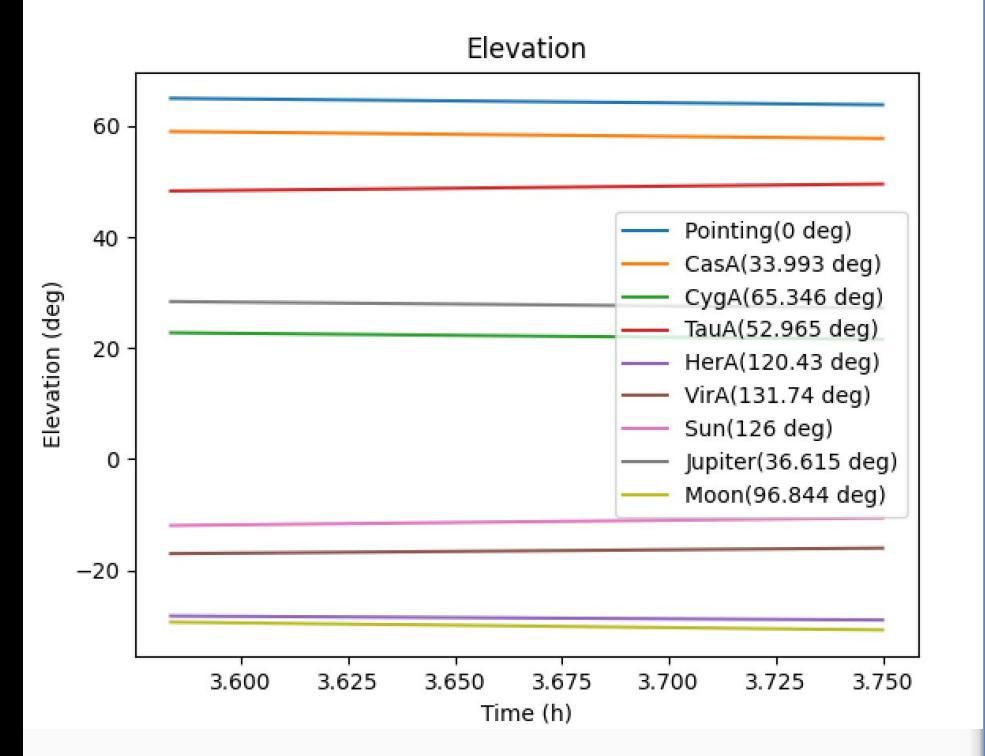

# LINC / preFACTOR **diagnostics**

Data preparation step:

- determine suitable calibrator skymodel
- checking for nearby A-Team sources
- basic flagging (low elevation flagging, demix A-Team sources, wide-band statistical flagging) and averaging

#### A-Team\_elevation\_calibrator.png

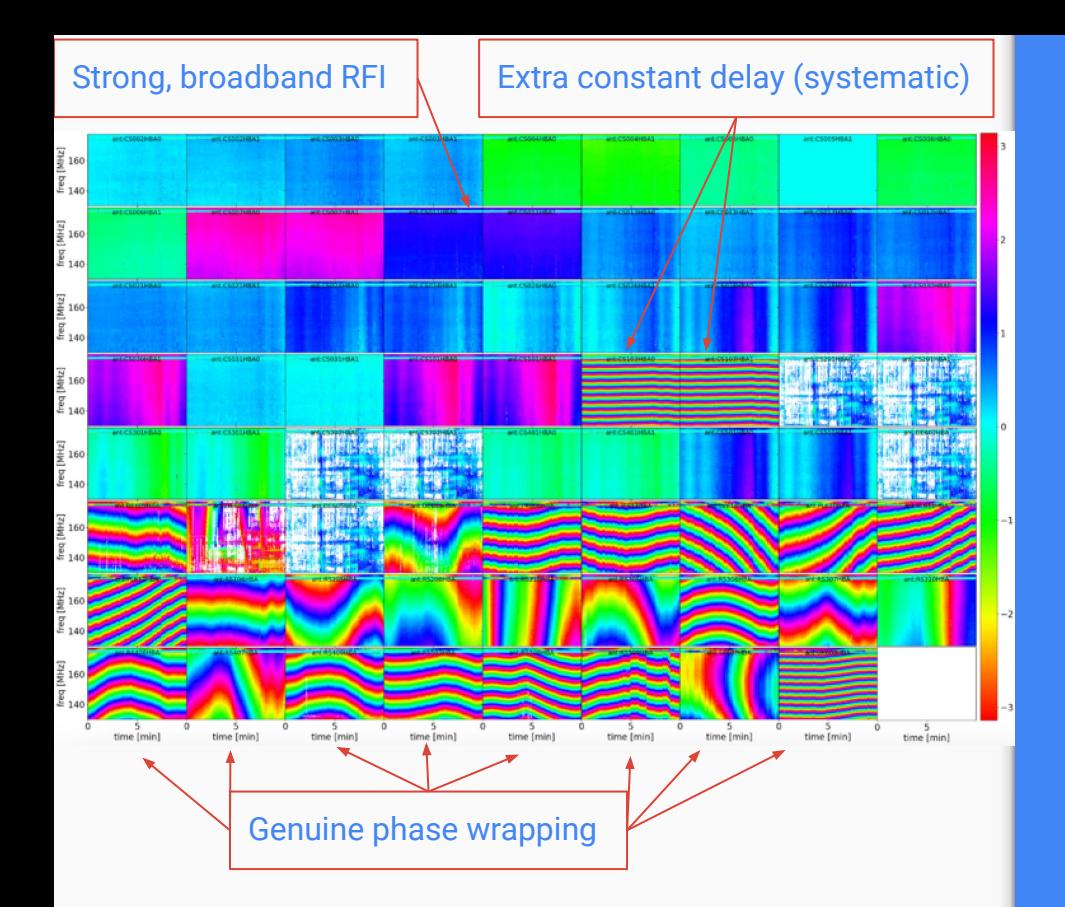

#### polalign\_ph\_polXX.png

# LINC / preFACTOR diagnostics

#### Polarisation alignment (PA) step:

- Perform DIE phase-only calibration (diagonal terms + common rotation angle)
- Phase solutions processed in LoSoTo provide diagnostic plots:
	- **○ matrix plot of the phase solutions for the XX and YY polarization**
	- polalign\_ph\_poldif: matrix plot of the phase solutions from XX-YY
	- polalign: matrix plot of the derived polarization alignment between XX and YY

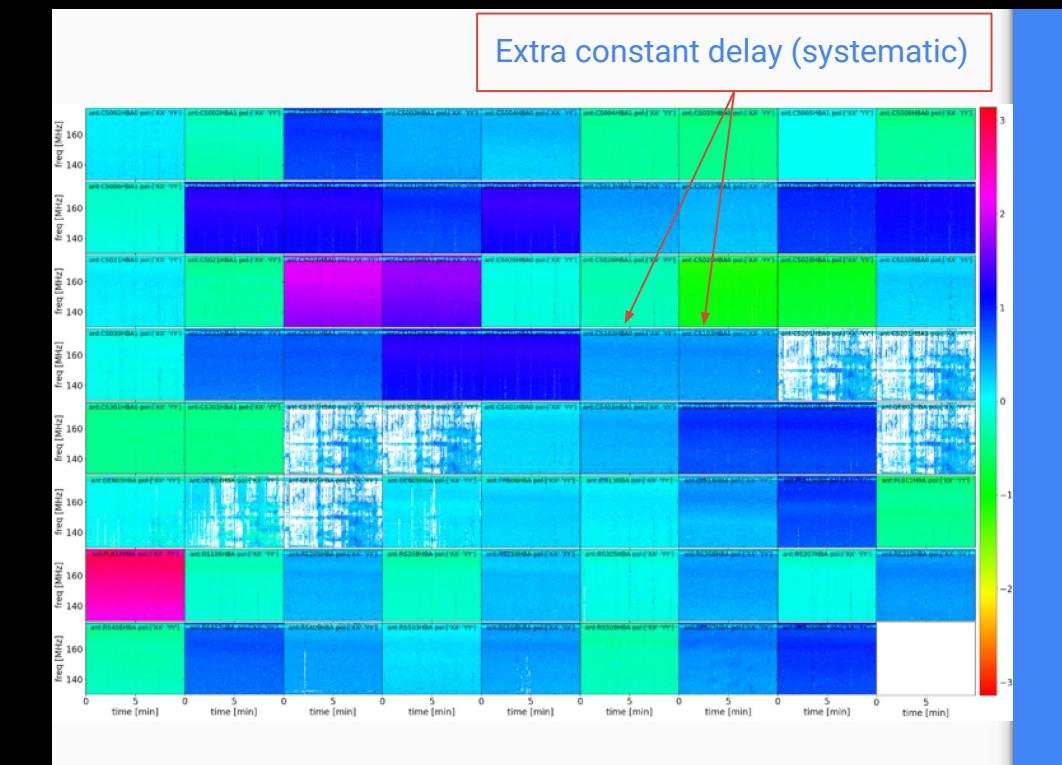

No time / frequency dependency left on diff phases

# LINC / preFACTOR diagnostics

Polarisation alignment (PA) step:

- Perform DIE phase-only calibration (diagonal terms + common rotation angle)
- Phase solutions processed in LoSoTo provide diagnostic plots:
	- matrix plot of the phase solutions for the XX and YY polarization
	- **○ matrix plot of the phase solutions from XX-YY**
	- matrix plot of the derived polarization alignment between XX and YY

#### polalign\_ph\_poldif.png

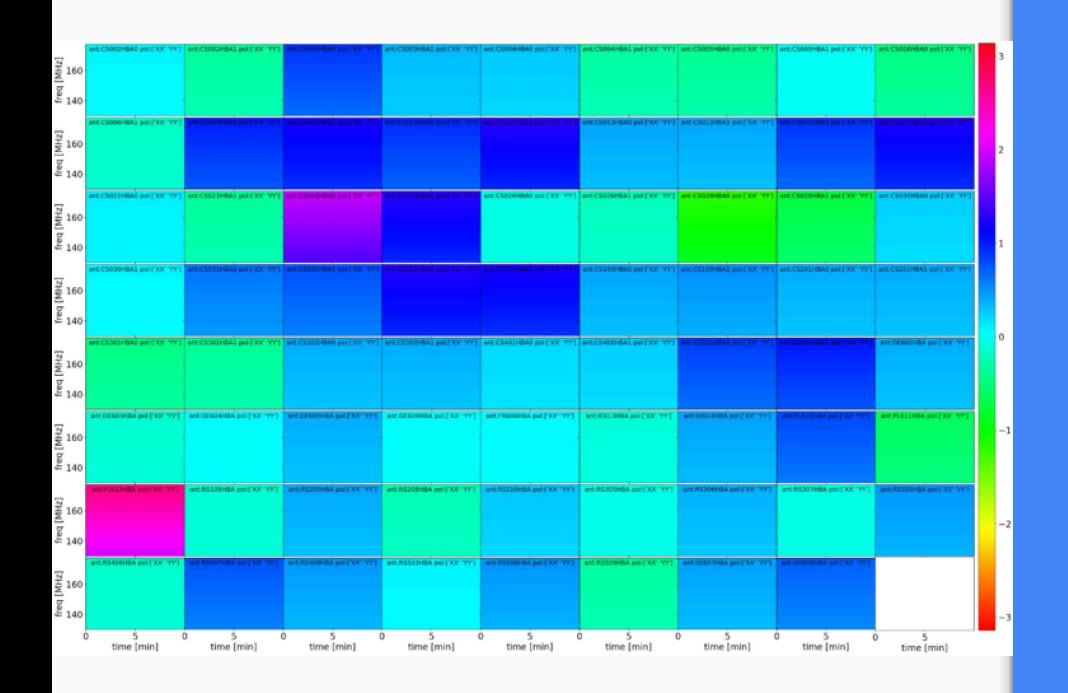

No time / frequency dependency left on diff phases

# LINC / preFACTOR diagnostics

Polarisation alignment (PA) step:

- Perform DIE phase-only calibration (diagonal terms + common rotation angle)
- Phase solutions processed in LoSoTo provide diagnostic plots:
	- matrix plot of phase solutions for the XX and YY polarization
	- matrix plot of phase solutions from XX-YY
	- **○ matrix plot of the derived polarization alignment between XX and YY**

#### polalign.png

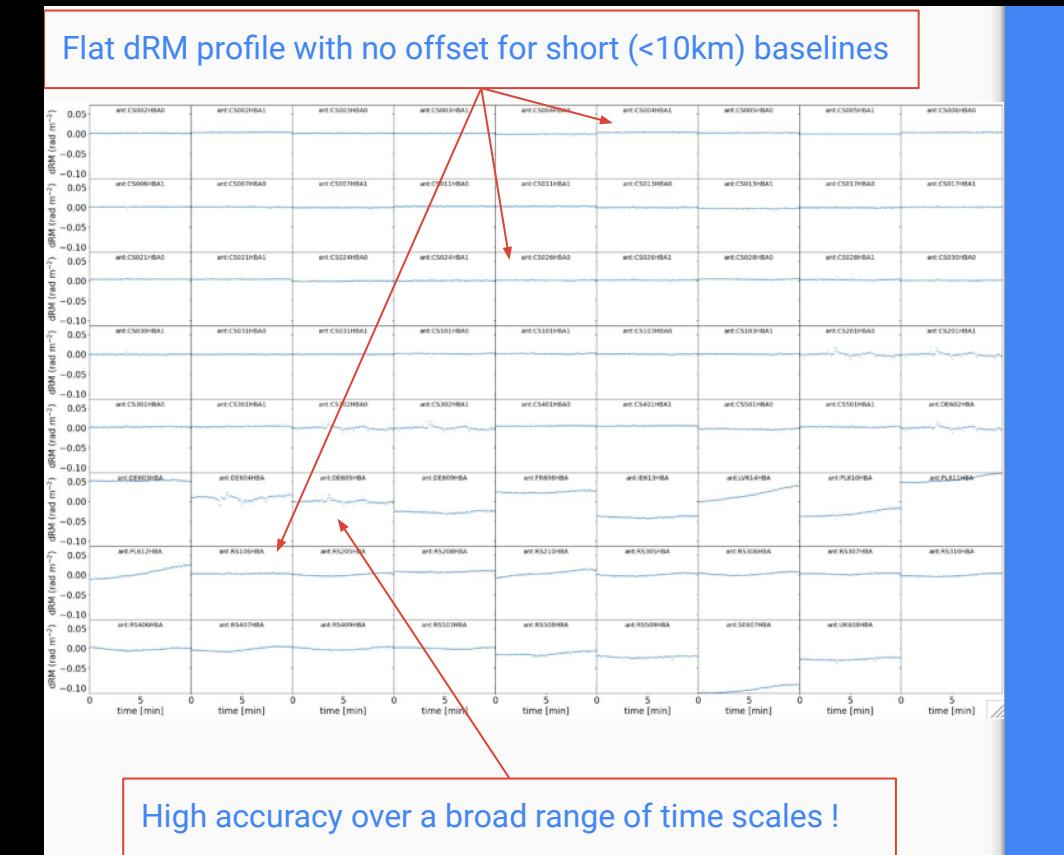

# LINC / preFACTOR diagnostics

Faraday Rotation (FR) step:

- Apply PA solutions & beam
- Perform DIE phase-only calibration (diagonal terms + common rotation angle)
- Phase solutions processed in LoSoTo provide diagnostic plot:
	- **○ matrix plot of the derived differential Rotation Measure from Faraday Rotation**

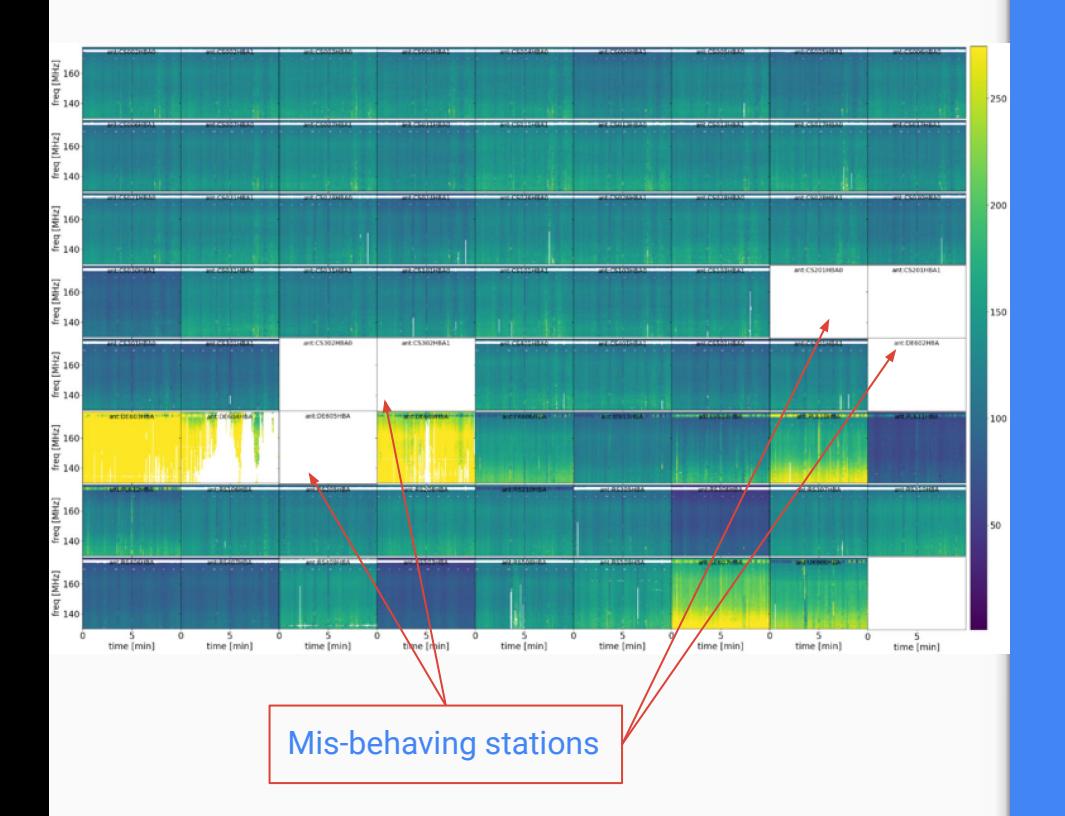

#### ampBFlag\_polXX.png

# LINC / preFACTOR **diagnostics**

Bandpass (BP) step:

- Apply PA sols. & beam & FR sols.
- Perform flagging & filtering on amp. sols. to reject bad/smooth good ones
- Perform DIE single scalar phase calibration
- Sols. transfer for IS for non-trusted calibrator sources
- Phase solutions processed in LoSoTo provide diagnostic plot:
	- **○ matrix plot of the amplitude solutions for the XX and YY polarisation after flagging**
	- matrix plot of the amplitude solutions for the XX and YY polarisation after flagging
	- matrix plot of the derived bandpass for XX and YY polarisations

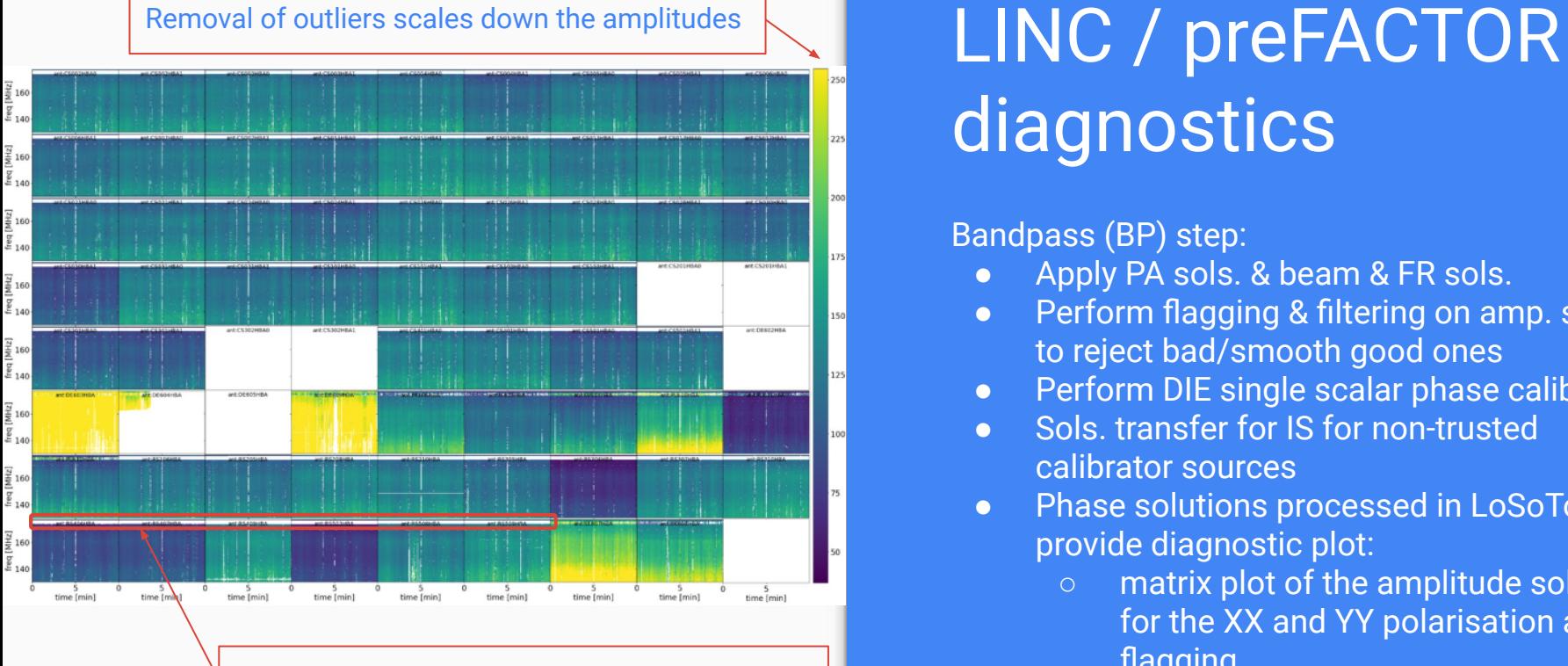

Strong, broadband RFI (DAB) around 175 MHz

#### ampAFlag\_polXX.png

# **diagnostics**

Bandpass (BP) step:

- Apply PA sols. & beam & FR sols.
- Perform flagging & filtering on amp. sols. to reject bad/smooth good ones
- Perform DIE single scalar phase calibration
- Sols. transfer for IS for non-trusted calibrator sources
- Phase solutions processed in LoSoTo provide diagnostic plot:
	- matrix plot of the amplitude solutions for the XX and YY polarisation after flagging
	- **○ matrix plot of the amplitude solutions for the XX and YY polarisation after flagging**
	- matrix plot of the derived bandpass for XX and YY polarisations

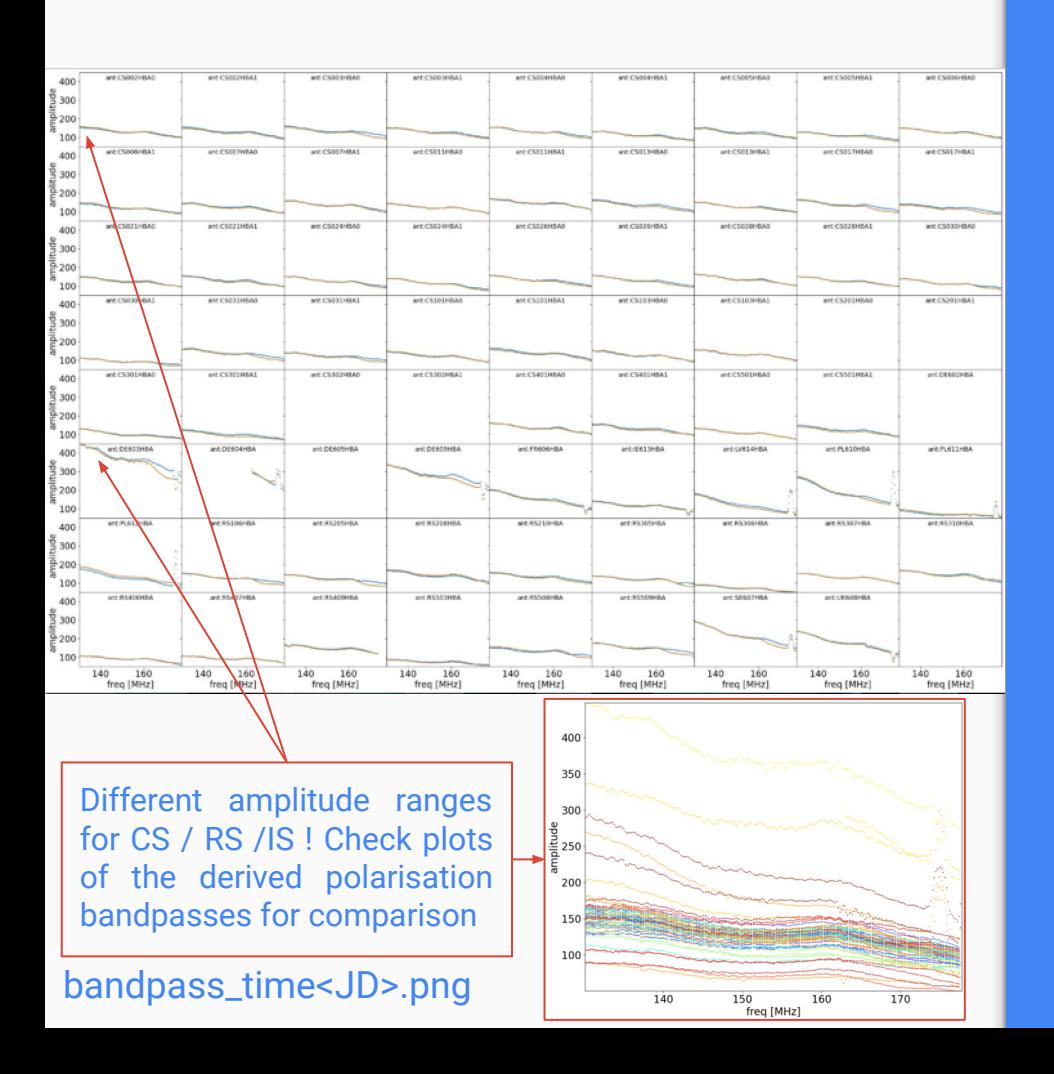

# LINC / preFACTOR **diagnostics**

Bandpass (BP) step:

- Apply PA sols. & beam & FR sols.
- Perform flagging & filtering on amp. sols. to reject bad/smooth good ones
- Perform DIE single scalar phase calibration
- Sols. transfer for IS for non-trusted calibrator sources
- Phase solutions processed in LoSoTo provide diagnostic plot:
	- matrix plot of the amplitude solutions for the XX and YY polarisation after flagging
	- matrix plot of the amplitude solutions for the XX and YY polarisation after flagging
	- **○ matrix plot of the derived bandpass for XX and YY polarisations**

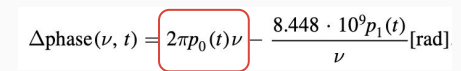

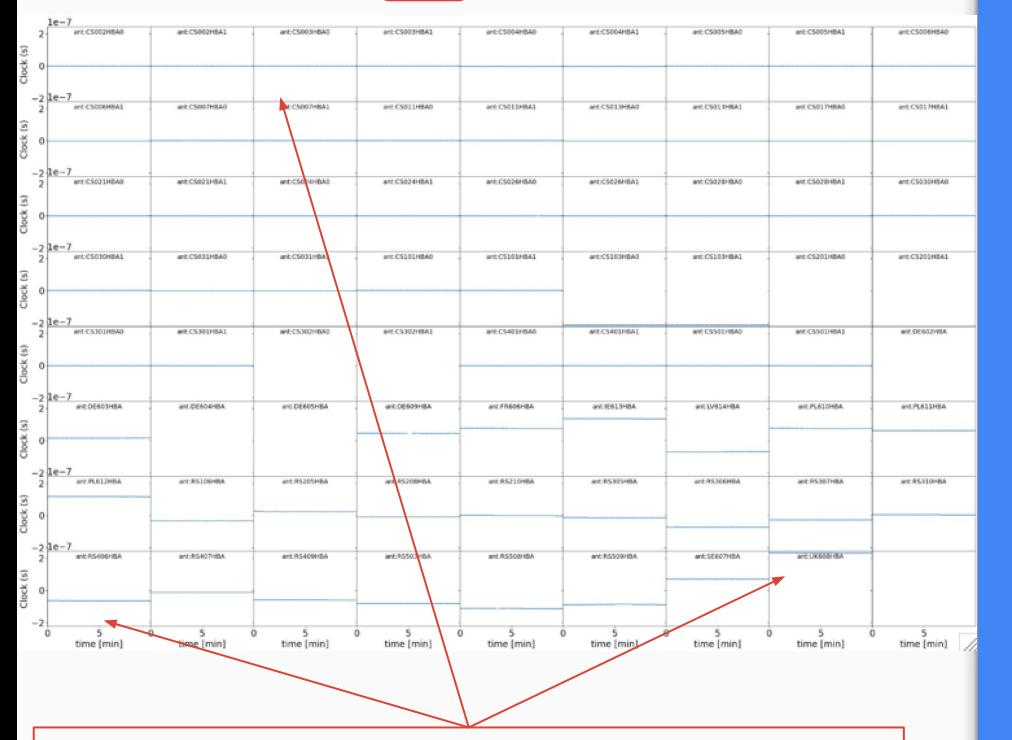

No clock offsets for CS. Different clock offsets for RS /IS !

# LINC / preFACTOR diagnostics

Ionospheric disturbances (Ion) step:

- Apply PA & bandpass sols., the element beam correction and the FR sols.
- Perform DIE single scalar phase calibration
- Phase solutions processed in LoSoTo provide diagnostic plot:
	- **○ matrix plot of the derived (instrumental) clock offsets [s]**
	- matrix plot of the derived differential TEC [TECU]
	- matrix plot of the residual phase solutions after the subtraction of the derived instrumental & ionospheric delays

#### clock.png

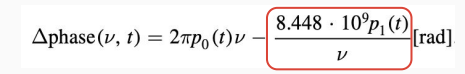

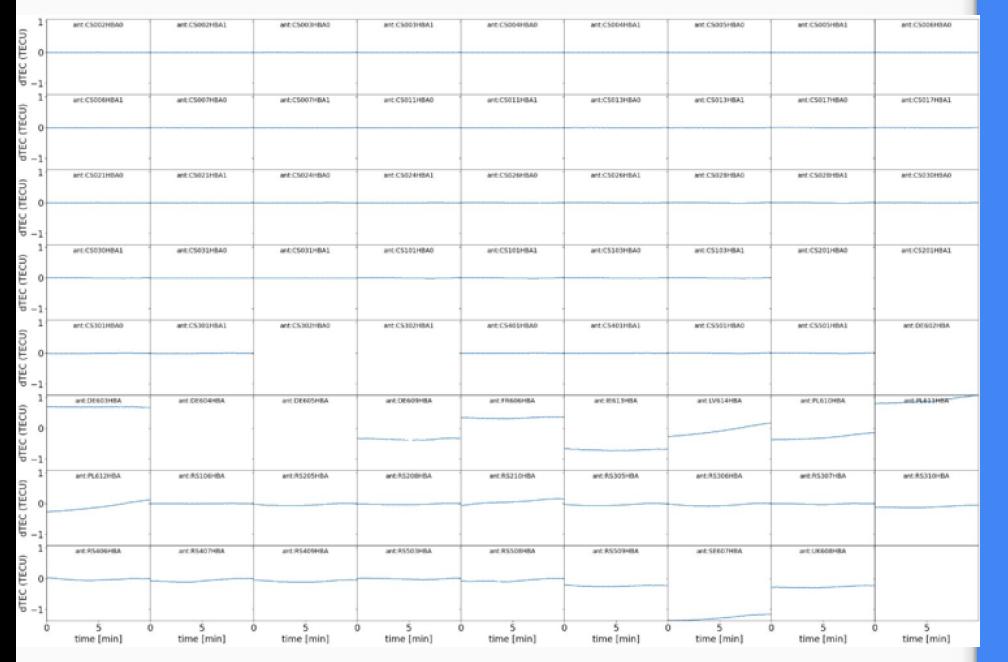

High accuracy over a broad range of time scales !

# LINC / preFACTOR diagnostics

Ionospheric disturbances (Ion) step:

- Apply PA & bandpass sols., the element beam correction and the FR sols.
- Perform DIE single scalar phase calibration
- Phase solutions processed in LoSoTo provide diagnostic plot:
	- matrix plot of the derived (instrumental) clock offsets [s]
	- **○ matrix plot of the derived differential TEC [TECU]**
	- matrix plot of the residual phase solutions after the subtraction of the derived instrumental & ionospheric delays

tec.png

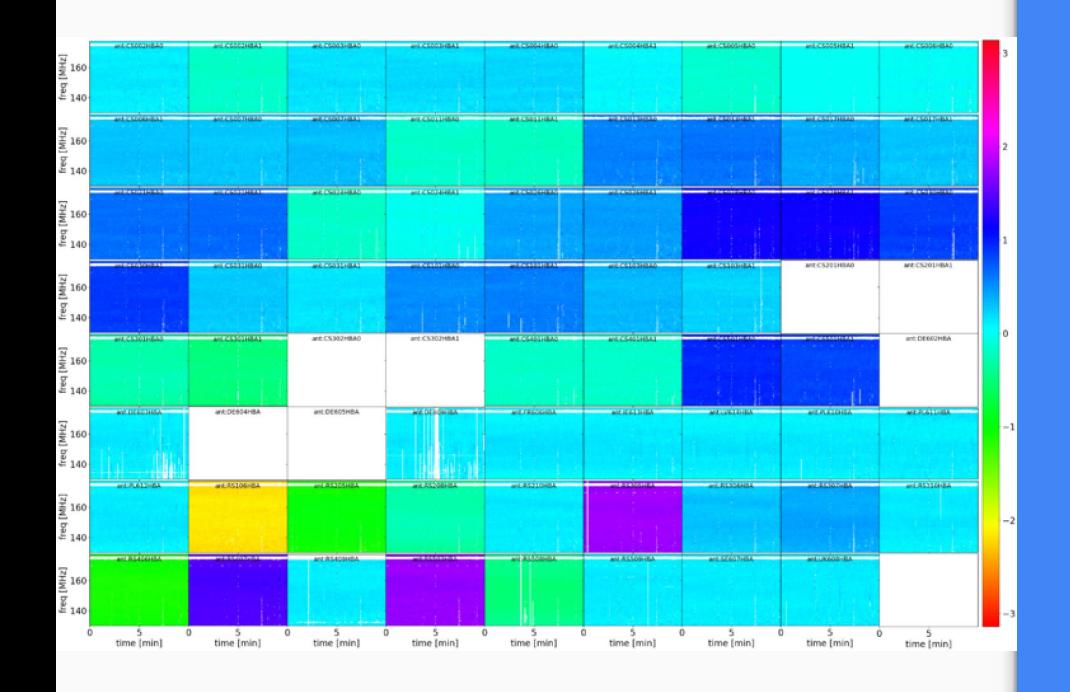

Only a phase offset left !

# LINC / preFACTOR diagnostics

Ionospheric disturbances (Ion) step:

- Apply PA & bandpass sols., the element beam correction and the FR sols.
- Perform DIE single scalar phase calibration
- Phase solutions processed in LoSoTo provide diagnostic plot:
	- **○ matrix plot of the derived (instrumental) clock offsets [s]**
	- matrix plot of the derived differential TEC [TECU]
	- **○ matrix plot of the residual phase solutions after the subtraction of the derived instrumental & ionospheric delays**

#### ion\_ph-res.png

\*\*\*\*\*\*\*\*\*\*\*\*\*\*\*\*\*\*\*\*\*\*\*\*\*\*\*\*\*\*\*\*\*\*\*\*\*\*\*\* \*\*\* LINC calibrator pipeline summary \*\*\* \*\*\*\*\*\*\*\*\*\*\*\*\*\*\*\*\*\*\*\*\*\*\*\*\*\*\*\*\*\*\*\*\*\*\*\*\*\*\*\*

Field name: 3c48

User-specified baseline filter: \*& Additional antennas removed from the data: NONE A-Team sources close to the phase reference center: NONE

Amount of flagged solutions per station and solution table: Station bandpass clock faraday polalign CS002HBA0 0.83% 0.00% 0.00% 0.00% CS002HBA1 0.83% 0.00% 0.00% 0.00% CS003HBA0 0.83% 0.00% 0.00% 0.00% CS003HBA1 0.83% 0.00% 0.00% 0.00% . . . . . . . . . . . . . . . . . . . . . . . . . . . . . . . . . . . . . . . . . . . . RS508HBA 0.83% 0.00% 0.00% 0.00% RS509HBA 0.83% 0.00% 0.00% 0.00% SE607HBA 0.39% 0.00% 0.00% 0.00% UK608HBA 0.39% 0.00% 0.00% 0.00%

Amount of flagged data per station at a given state: Station initial final CS002HBA0 12.05% 62.08% CS002HBA1 12.00% 59.32% CS003HBA0 11.79% 60.94% . . . . . . . . . . . . . . . . . . . . . . . . . . RS509HBA 11.59% 64.10% SE607HBA 9.12% 42.65% UK608HBA 9.12% 47.84%

\*\*\*\*\*\*\*\*\*\*

Summary file is written to: 3c48\_LINC\_calibrator\_summary.json Summary has been created.

#### logs/<calibrator source name>\_summary.log

# LINC / preFACTOR diagnostics

An overall calibration summary:

- User-specified baseline filter: \*&
- Additional antennas removed from the data
- A-Team sources close to the phase reference center
- Amount of flagged solutions per station and solution table
- Amount of flagged data per station at a given state

The parset is divided into sections to control and specify the workflow:

**[global], [calibration], [imaging], [directions], [cluster], [checkfactor], [<input ms>]**

- See <http://www.astron.nl/citt/facet-doc/parset.html> for a full description.
- An example parset that you can use as a basis for your reduction is available at <https://www.astron.nl/citt/facet-doc/parset.html>

The parset is divided into sections to control and specify the workflow:

**[global] [calibration] [imaging] [directions] [cluster] [checkfactor] [<input ms>])**

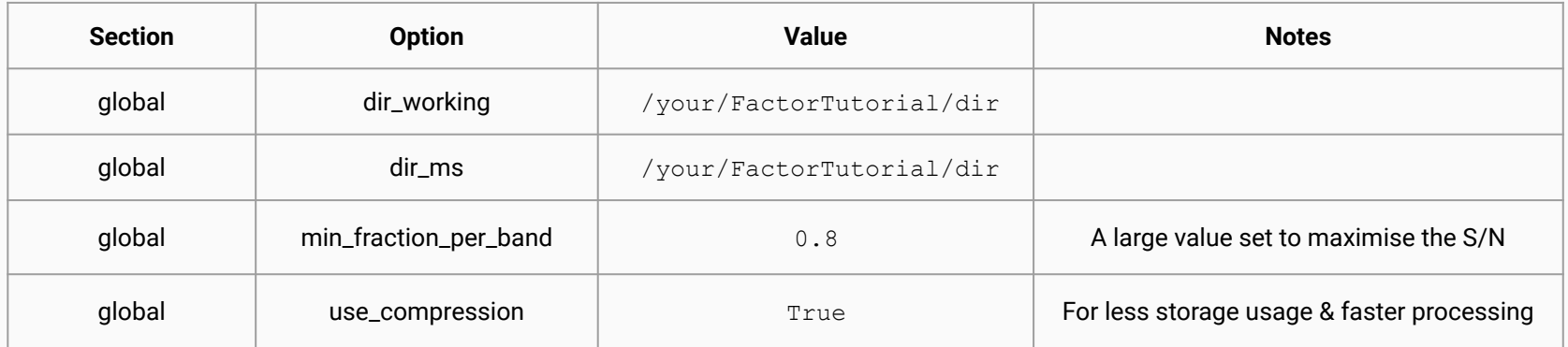

The parset is divided into sections to control and specify the workflow:

**[global] [calibration] [imaging] [directions] [cluster] [checkfactor] [<input ms>])**

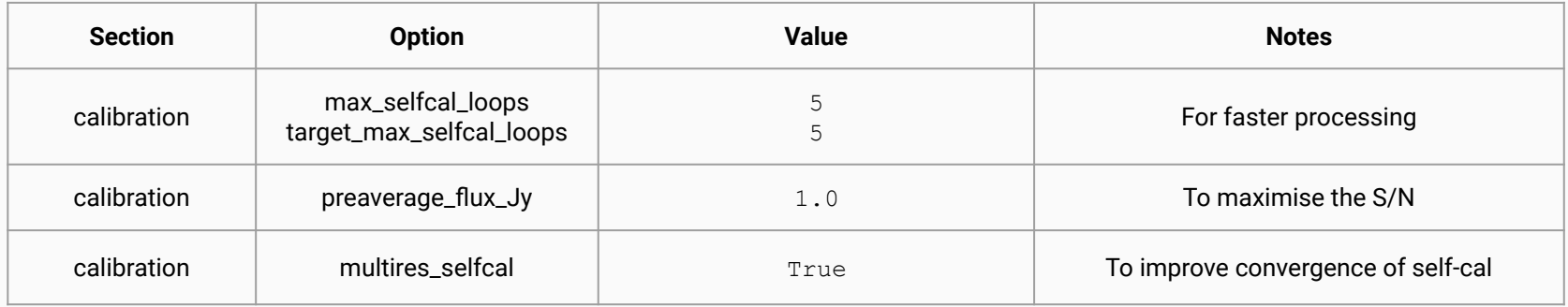
The parset is divided into sections to control and specify the workflow:

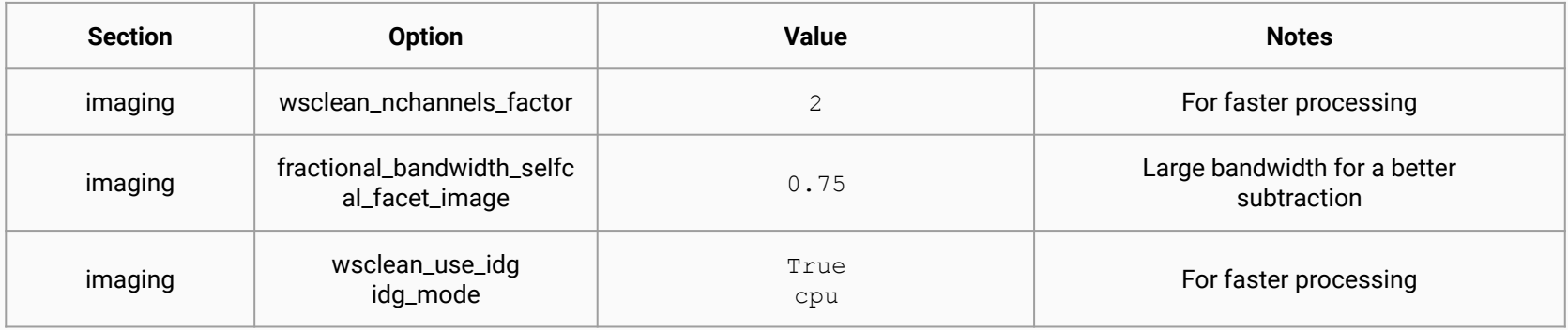

The parset is divided into sections to control and specify the workflow:

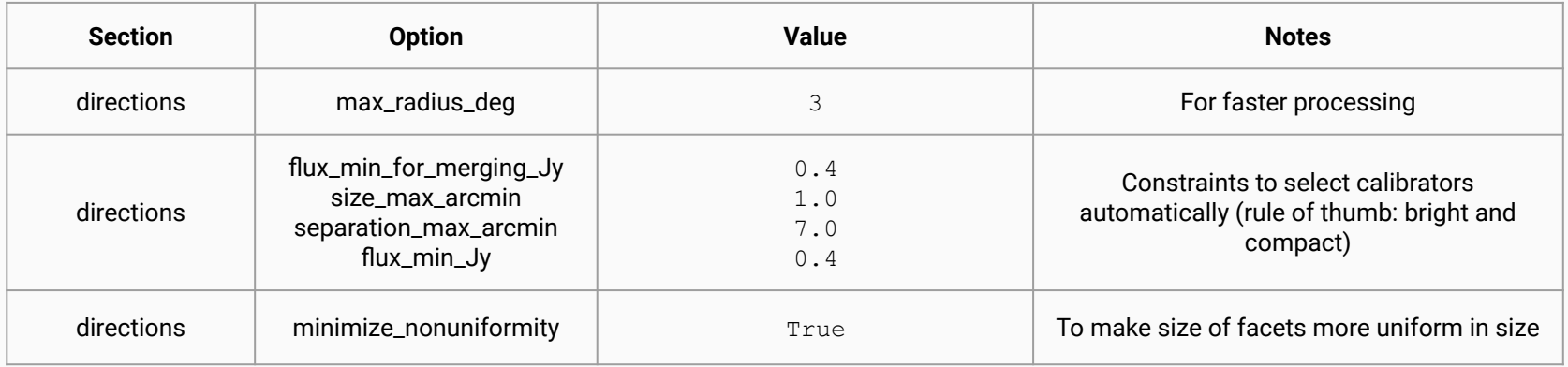

The parset is divided into sections to control and specify the workflow:

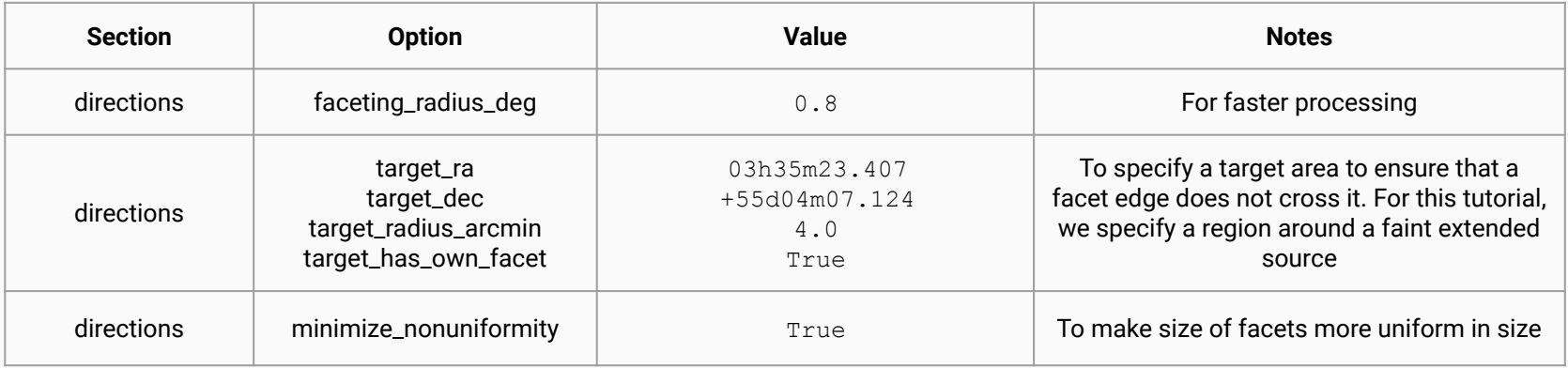

The parset is divided into sections to control and specify the workflow:

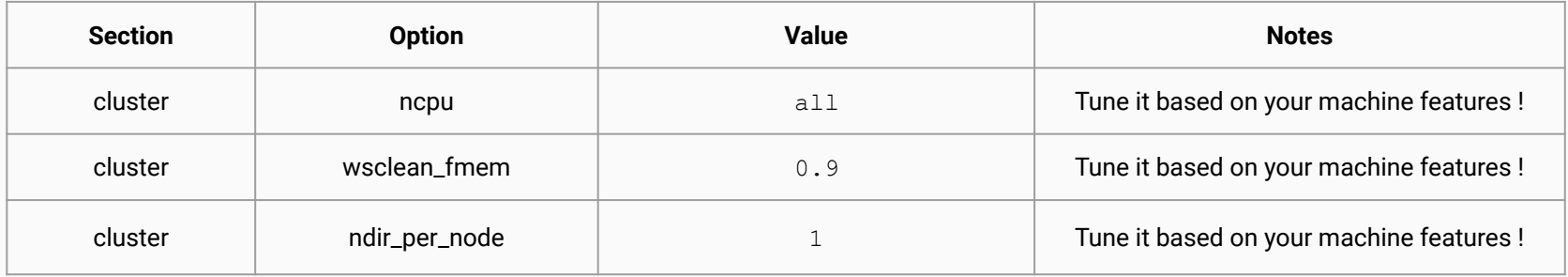

The parset is divided into sections to control and specify the workflow:

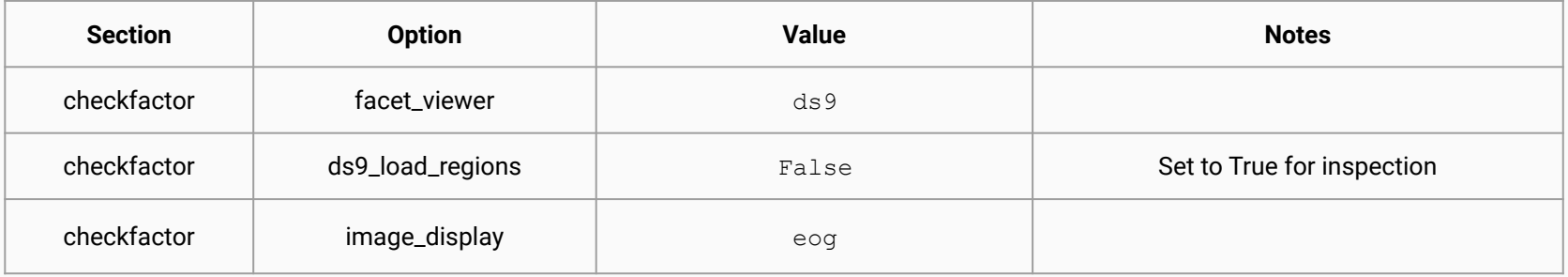

First calibrate data against DIE

 $\bullet$  input MS files (uv data) consist of concatenated bands of e.g. 10 subbands each (i.e.  $= 2$ MHz); typical observations will have 24 bands (= 48 MHz total)

After calibration, the Initial-subtract pre-FACTOR pipeline must be run to:

- image the field at medium and low resolution to make initial sky models
- subtract these models of the sources from the uv data

L644395 SB000 uv 12BAF0A46t 163MHz.pre-cal.merge

L644395\_SB000\_uv\_12BAF0A46t\_163MHz.pre-cal.ms

- **•** Enter a screen session  $\ldots$  because the expected pipeline runtime is  $\sim$ 2.5 days! \$ screen [+enter]
- Initialise your Docker environment, mounting your FACTOR directory
	- \$ docker pull astronrd/factor:eris2022
	- \$ docker run --rm -it -v \$PWD:\$PWD astronrd/factor:eris2022 /bin/bash
	- \$ source /opt/lofarsoft/lofarinit.sh
	- \$ cd <to>/<your>/<working dir>
- Run FACTOR in the screen session with the parset you made \$ r
- Exit from the screen (CTRL-A CTRL-D)

#### The directions (facets) file

#### FACTOR records selected DDE calibrators in a file called factor directions.txt

\$ more factor directions.txt

# name position atrous do mscale field do cal imsize solint ph solint amp dynamic range region selfcal region facet peel skymodel outlier source cal size deg cal flux mJy

# LSMTool history:

...

facet patch 41 3h27m31.1093s,55d21m30.5782s empty empty 0 0 0 LD empty empty empty False 0.1050687533 36442.853868 facet\_patch\_35 3h29m52.7506s,53d32m43.7471s empty empty 0 0 0 LD empty empty empty False 0.0128485275297 10059.9407256 facet patch 22 3h36m28.7034s,53d38m56.1925s empty empty 0 0 0 LD empty empty empty False 0.0112901740997 8669.60507632 facet patch 40 3h28m11.8884s,55d09m08.5092s empty empty 0 0 0 LD empty empty empty False 0.0110088789021 7315.00279903

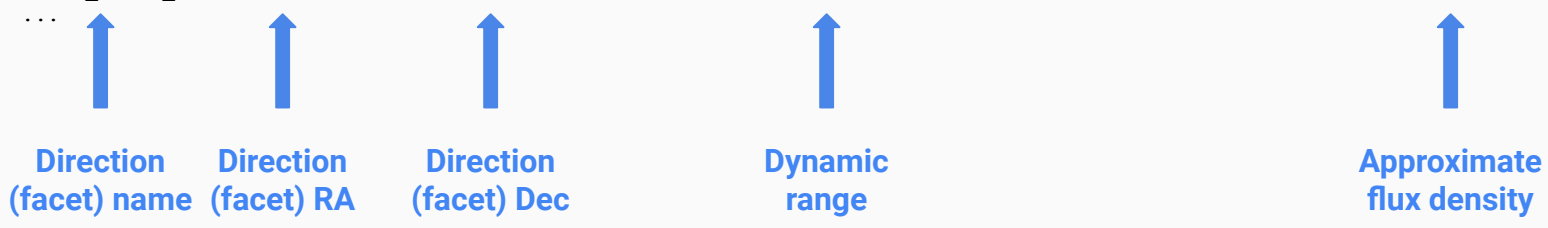

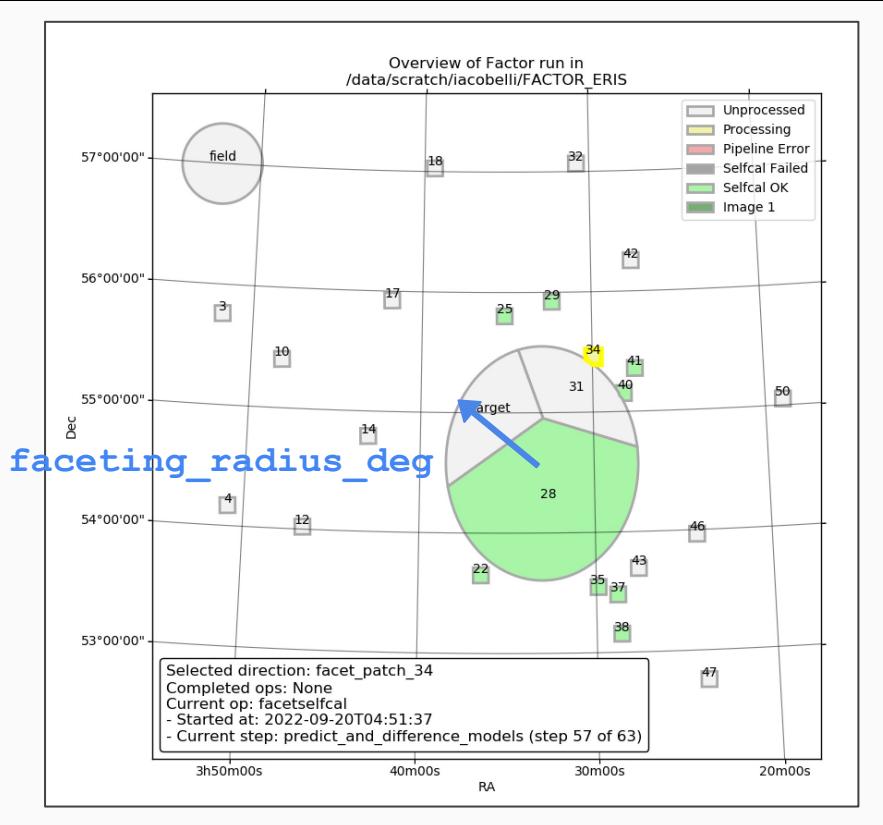

FACTOR divides the field into facets (one for each DDE will result in incorrect results! calibrator) inside of faceting\_radius\_deg (under the [directions] section of the parset). Outside of this radius, boxes are used instead (to speed up processing).

# The directions (facets) file: editing

Directions can be:

- added or removed to improve facet layout
- reordered (e.g., in order to process only a subset of directions) Other, advanced options can be activated on a per-direction basis (see online doc)

#### Warning

● after the first direction has completed for a run, changes to the facet layout

#### Check DDE calibrators & facets

• When the factor directions.txt file is made, enter the docker container

\$ docker run --rm --net=host -it -v \$PWD:\$PWD -v \$HOME/.Xauthority:/root/.Xauthority -e DISPLAY astronrd/factor:eris2022 /bin/bash

\$ cd <to>/<your>/<working dir>

• Load in ds9 (1) the provided wide-field image of the field (obtained by the Initial Subtract FACTOR pipeline) and (2) FACTOR auxiliary  $*$ .  $\text{reg}$  files (see next slide)

\$ ds9 L644395 SB000 uv 12BAF0A46t 163MHz.pre-cal.wsclean high-image.fits

• Next check the progress of the run (see Lecture notes under "Running Factor")

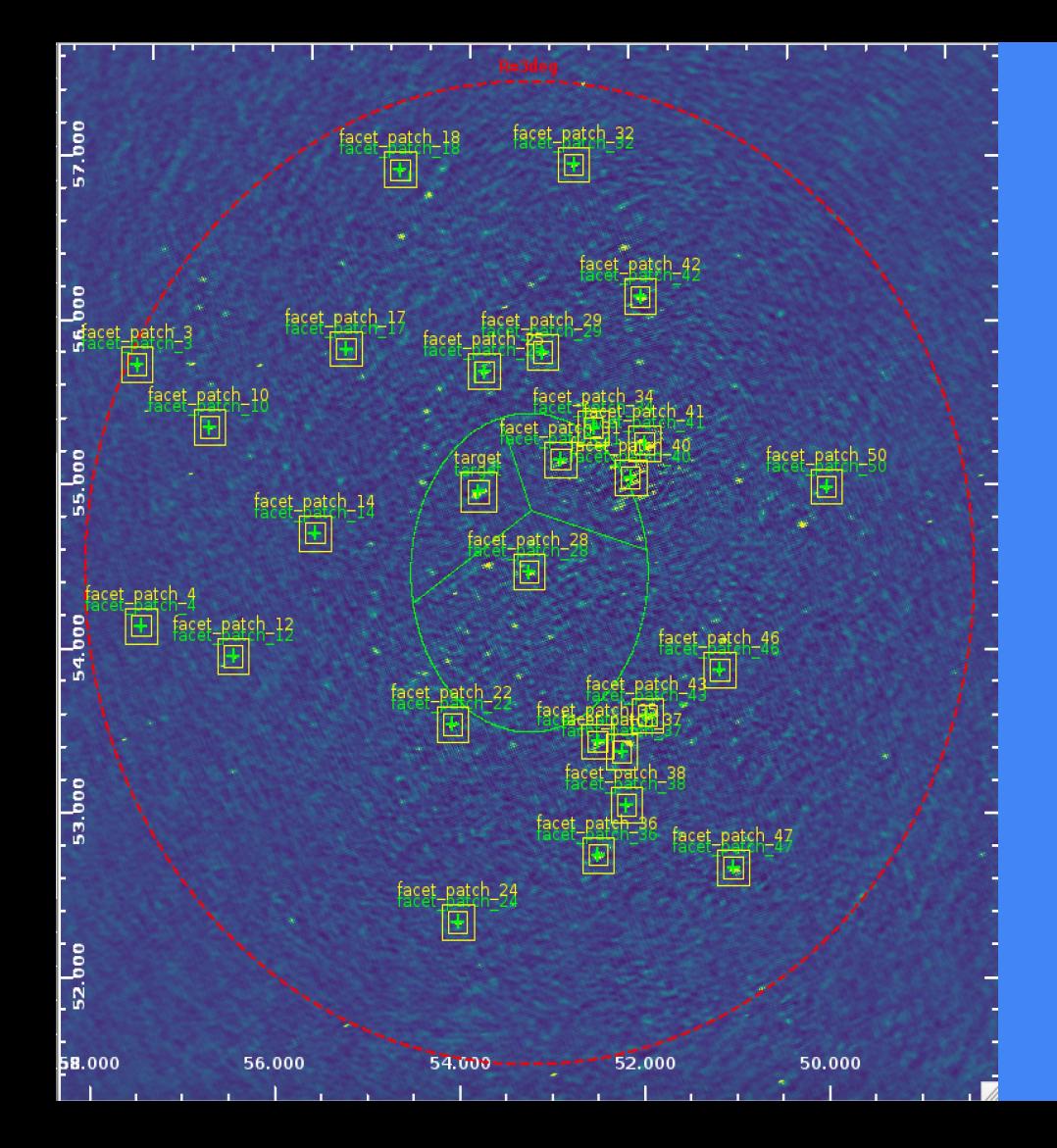

# Verification of DDE calibrators

To check pre-selected calibrators and facets use auxiliary files saved in /your/FactorTutorial/dir/regions:

- load a wide-field image of the field in ds9 (e.g., one made by the Initial Subtract pre-Factor pipeline)
- load (under the "Region" menu) files named
	- calimages ds9.reg
	- facets ds9.reg

#### Warning

To check & edit DDE calibrators list set in the **[global]** section of the parset interactive=True

#### The selfcal strategy

Selfcal is done on each calibrator to improve its model and DDE corrections

FACTOR minimizes the number of free parameters solved for during selfcal in order to avoid overfitting:

- **Fast phases (TEC)**: one solution every ∼10–20 seconds and ∼10 MHz to track rapid changes due to ionosphere
- **Slow gains (amp+phase)**: one solution every ∼10–20 minutes and ∼2 MHz to correct for beam effects

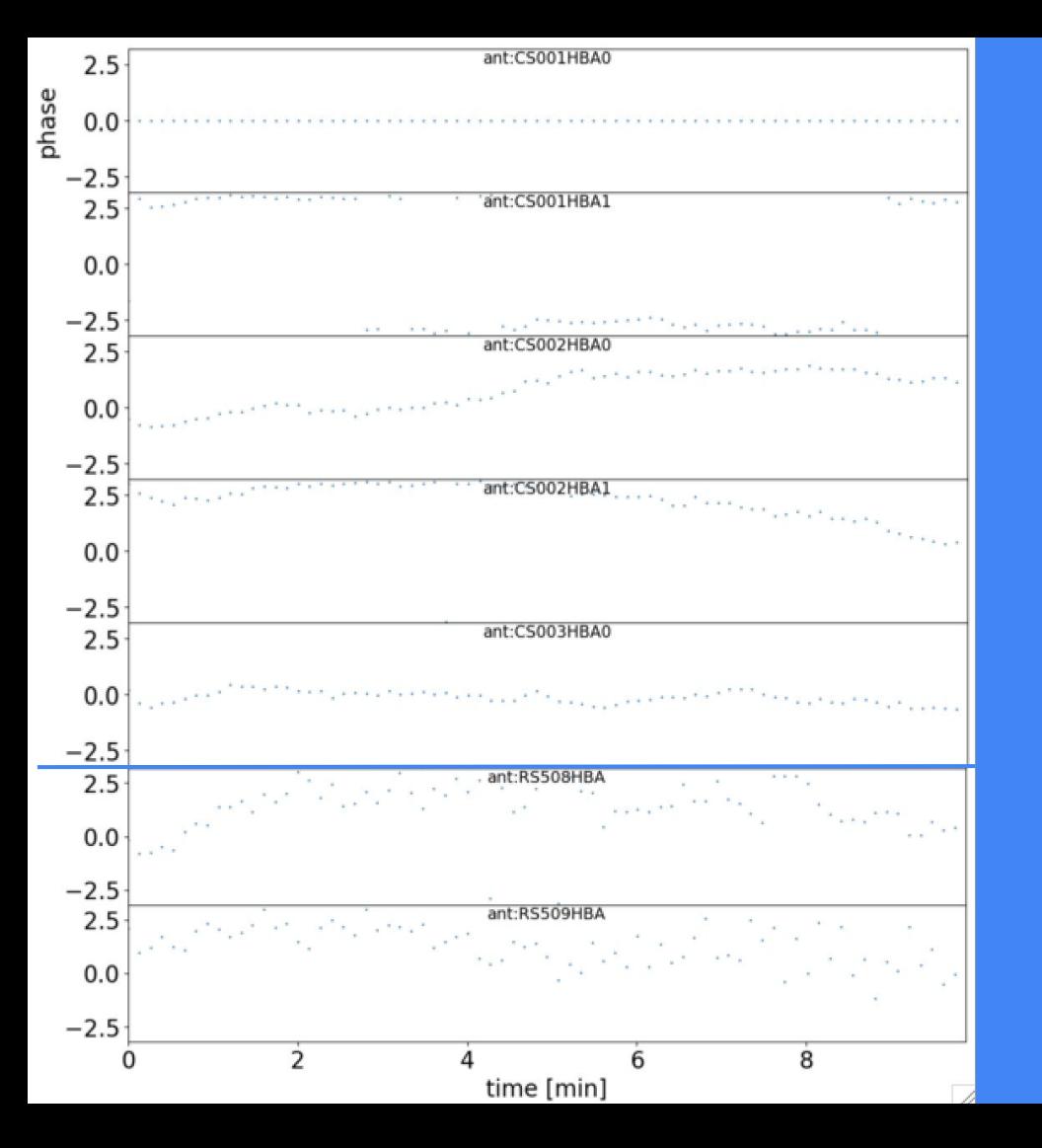

# The selfcal strategy

TEC (from fast-phases): correction for ionospheric errors

- Tracking of phase changes has different S/N for different DDE calibrators as well as stations
	- The brightest and compact the DDE calibrator is the better results expected
- Quicker phase changes expected for stations further away from the reference one
- Noisy periods or jumps indicate problems !

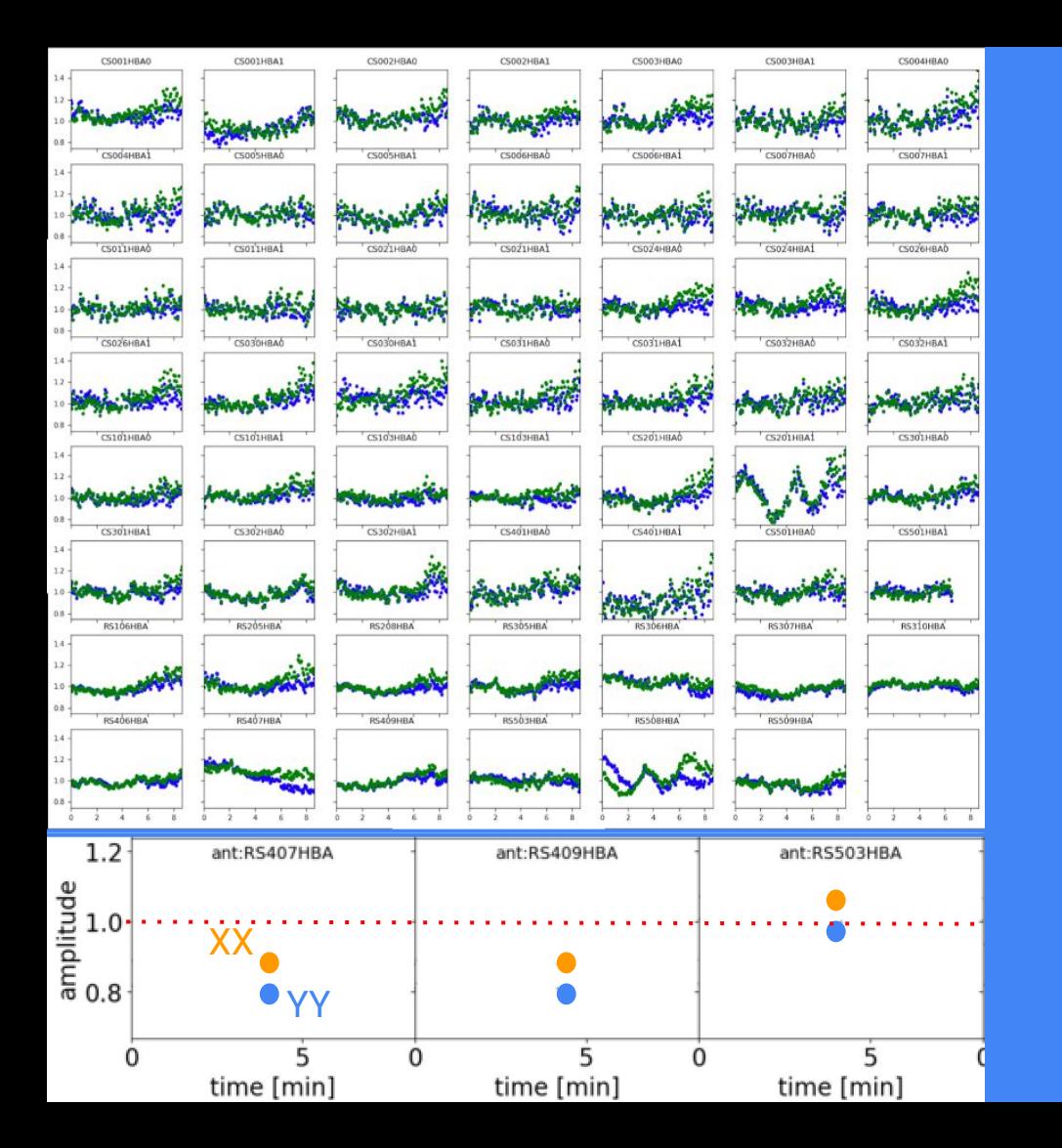

# The selfcal strategy

Amplitudes (from slow-gains): correction for beam effects

- Tracking of amplitude changes has different S/N for different DDE calibrators as well as stations
	- The brightest and compact the DDE calibrator is the better results expected
- Amplitude correction values for XX and YY should be close to 1; systematic deviations suspicious:
	- resolved source structure,
	- Instrumental systematics

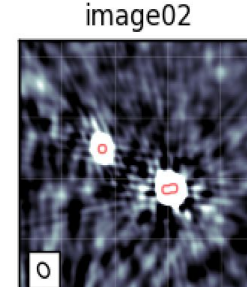

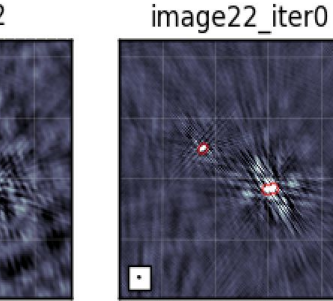

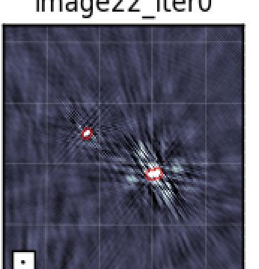

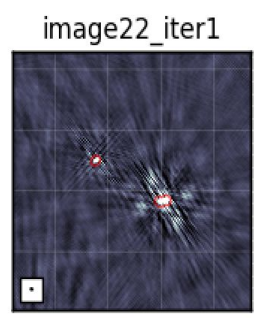

#### image32

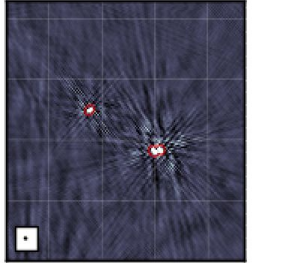

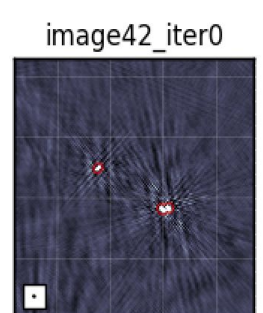

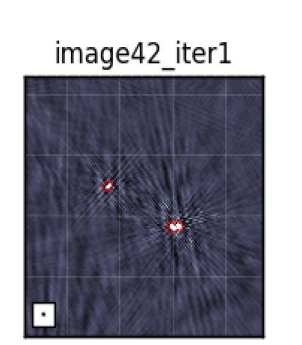

# The selfcal strategy

Results of iterative selfcal (DIE, TEC, amplitude and TEC) corrections on the image plane are provided as useful diagnostic per DDE calibrator (see next section)

Dir. Indep

Once FACTOR has started, you can check the progress of a run with the checkfactor tool:

\$ docker run --rm --net=host -it -v \$PWD:\$PWD -v \$HOME/.Xauthority:/root/.Xauthority -e DISPLAY astronrd/factor:eris2022 /bin/bash

\$ checkfactor <your factor>.parset

- INFO factor:progress Plotting directions...
- INFO factor:progress Left-click on a direction to select it and see its current state
- INFO factor:progress Right-click on a direction to deselect it
- INFO factor:progress (In both cases, pan/zoom mode must be off)
- INFO factor:progress Press "c" to display calibrator selfcal images for selected direction
- INFO factor:progress Press "i" to display facet image for selected direction
- INFO factor:progress Press "v" to display facet verify image for selected direction
- INFO factor:progress Press "t" to display TEC solutions for selected direction
- INFO factor:progress Press "g" to display Gain solutions for selected direction
- INFO factor:progress Press "u" to update display (display is updated automatically every minute)
- INFO factor:progress Press "h" to repeat these instructions on this terminal

After a short time, a window should appear showing the facet layout

Click on a facet

- yellow: the one being processed
- green: the one completed

Hit the "c" key to see the calibrator images made during selfcal

**Summary of processing for selected facet**

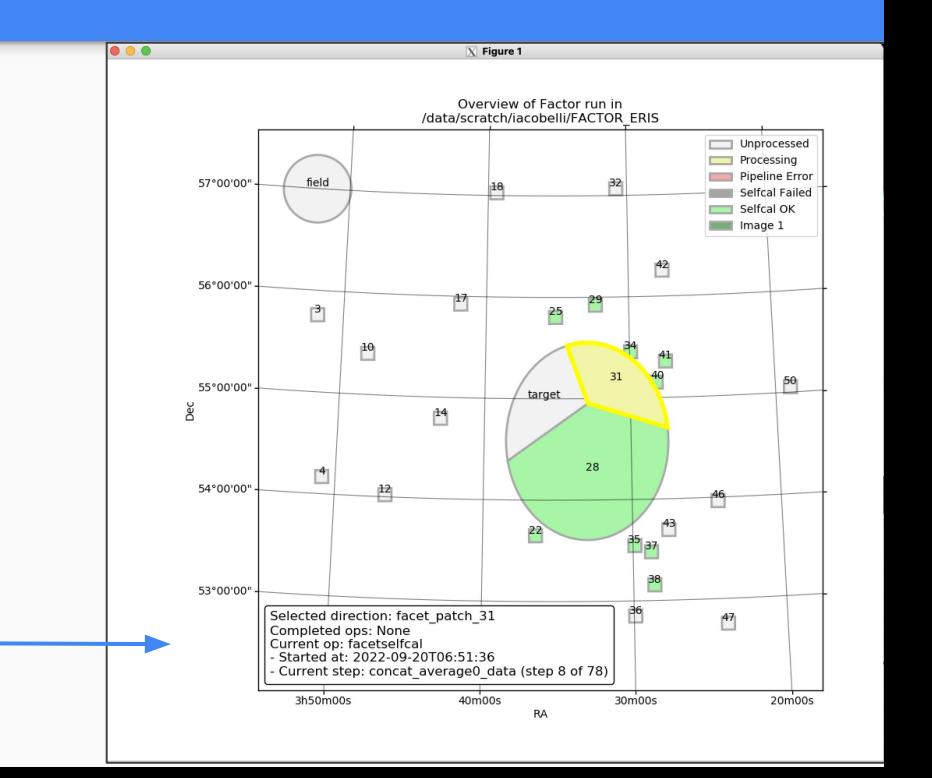

Click on a facet

- yellow: the one being processed
- green: the one completed

Hit the "c" key to see the calibrator images made during selfcal

**Image before any direction dependent calibration**

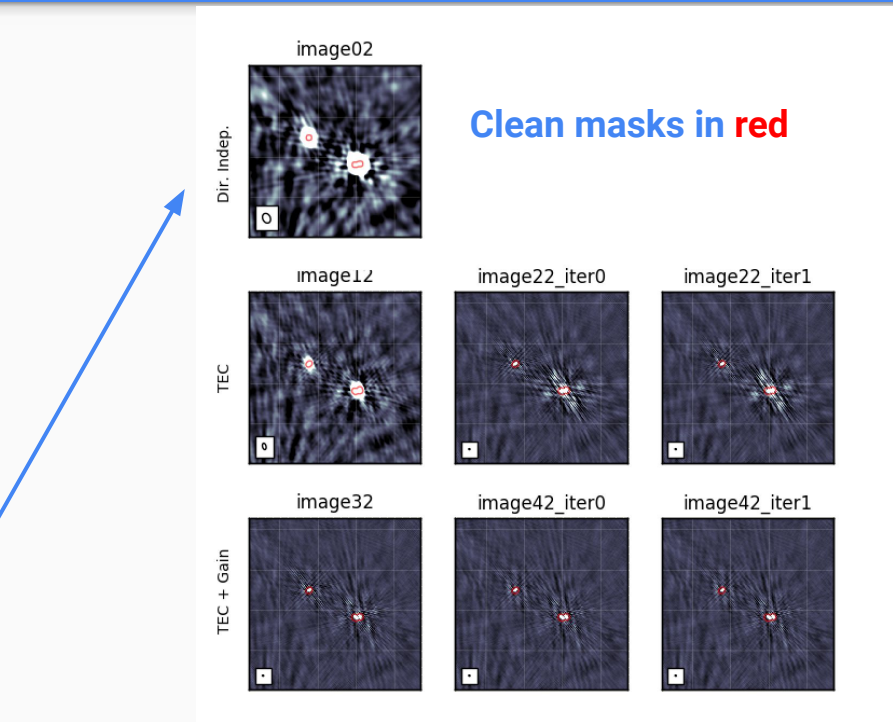

Click on a facet

- yellow: the one being processed
- green: the one completed

Hit the "c" key to see the calibrator images made during selfcal

image02 **Clean masks in red**ir. Inder  $image12$ image22 iter0 image22 iter1 ГEC image32 image42 iter0 image42 iter1  $TEC + Gain$ 

**Images after fast phases calibrations**

Click on a facet

- yellow: the one being processed
- green: the one completed

Hit the "c" key to see the calibrator images made during selfcal

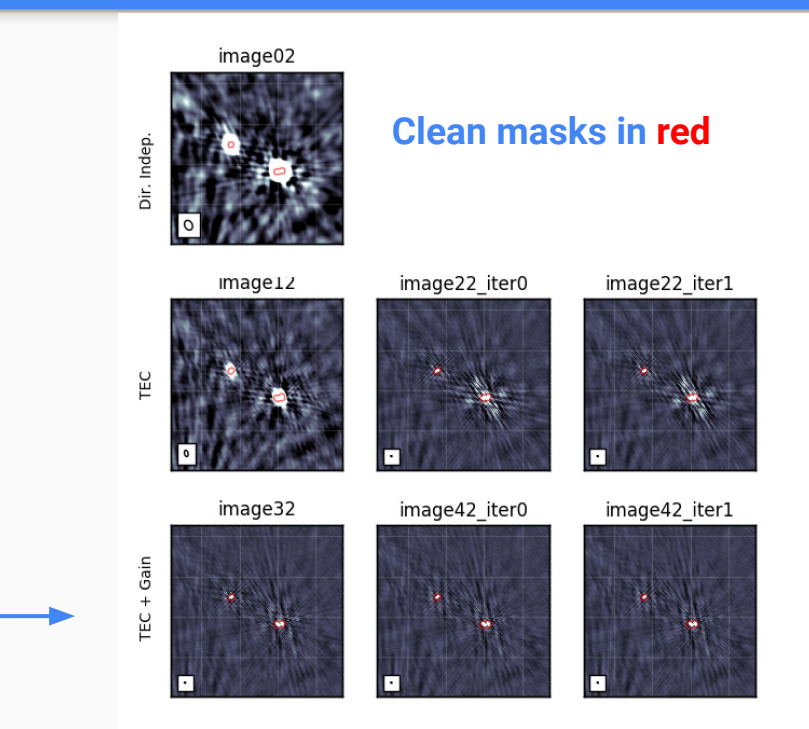

Click on a facet

- yellow: the one being processed
- green: the one completed

Hit the " $c$ " key to see the calibrator images made during selfcal

**The tutorial run setup was with max\_selfcal\_loops = 5 FACTOR stops after no more improvement is seen !**

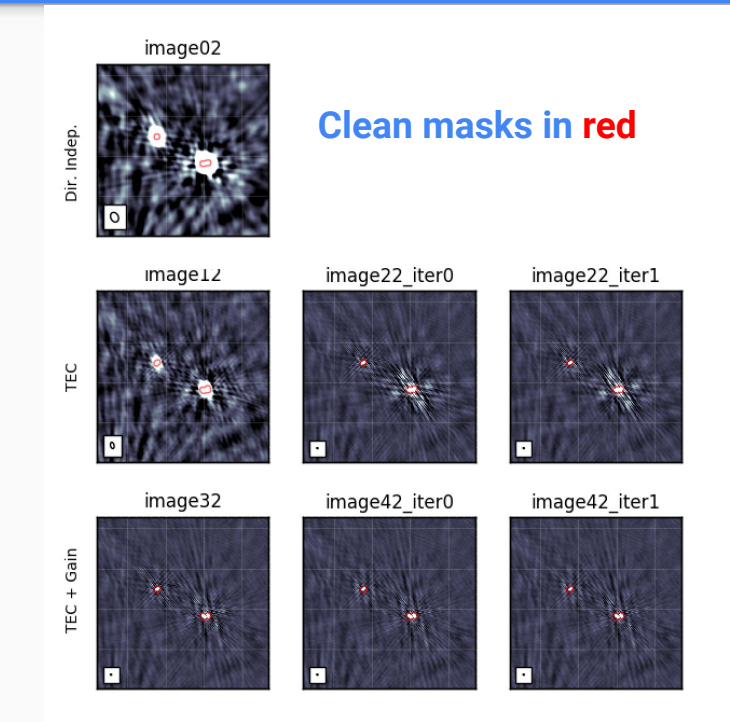

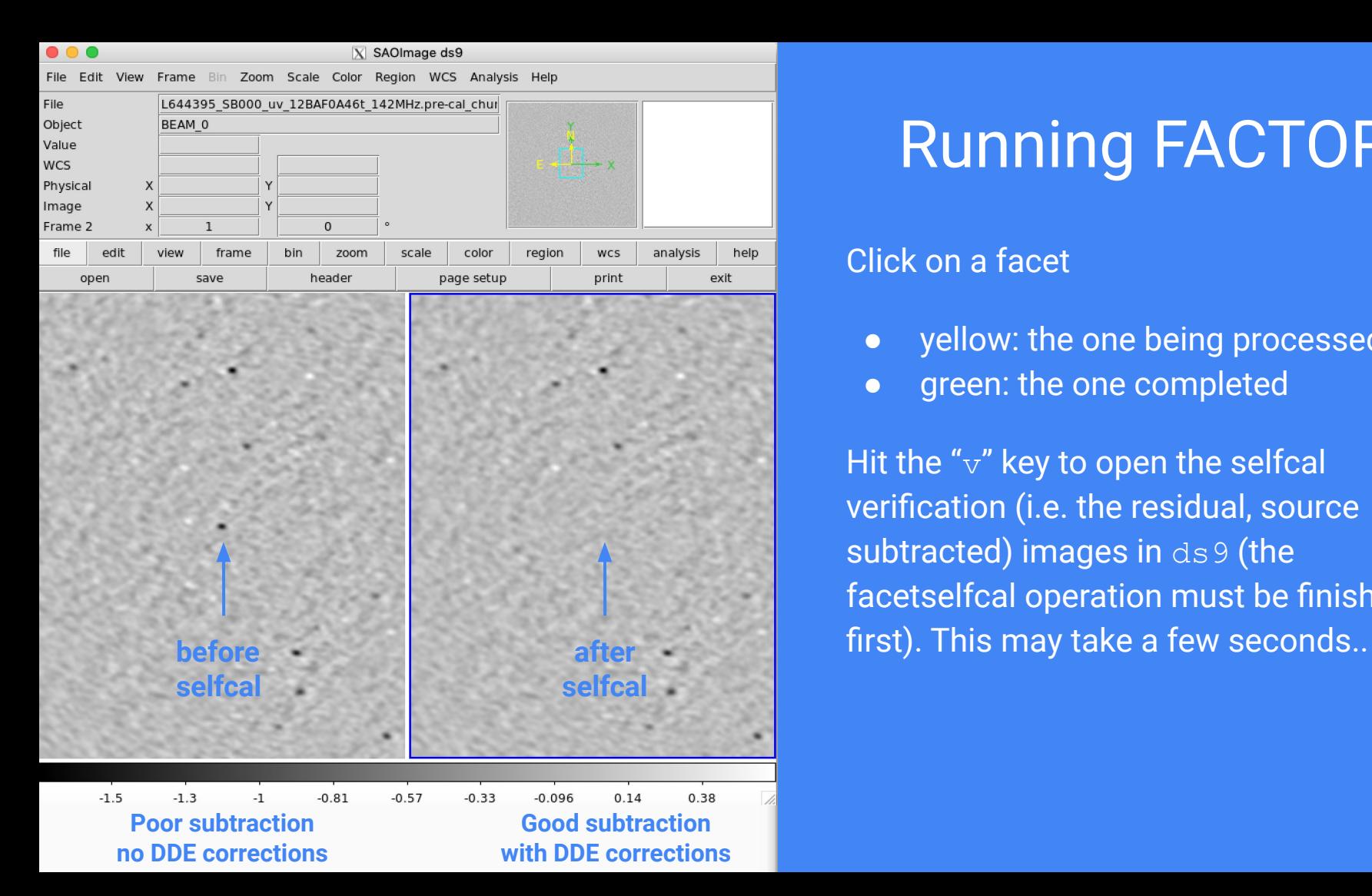

#### Click on a facet

- yellow: the one being processed
- green: the one completed

Hit the " $v$ " key to open the selfcal verification (i.e. the residual, source subtracted) images in ds9 (the facetselfcal operation must be finished

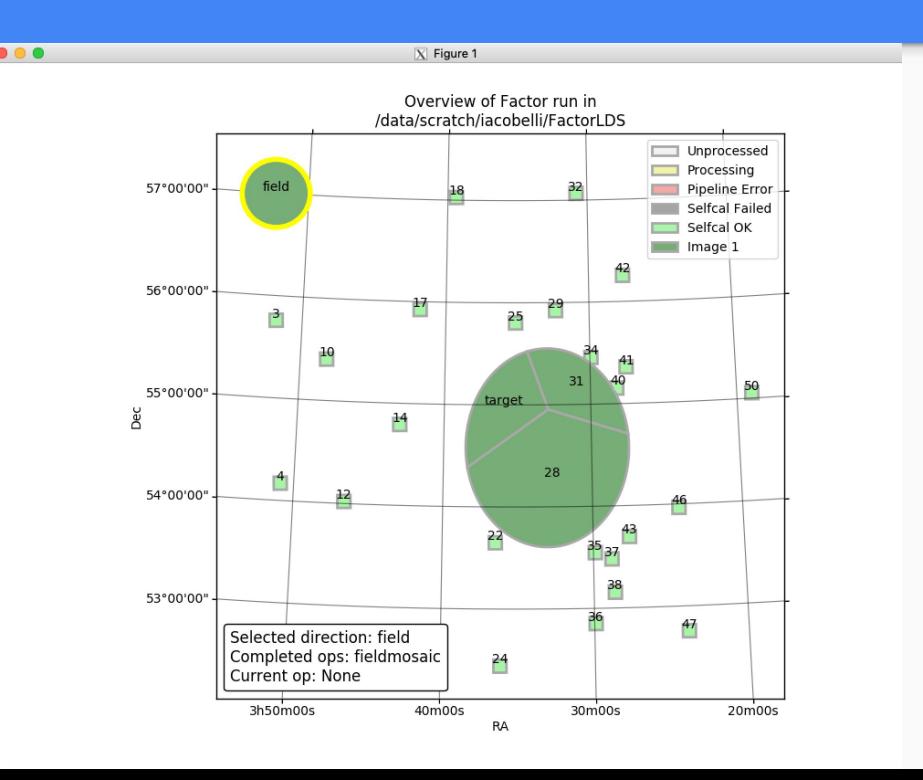

Once selfcal has completed for all the facets, FACTOR re-images each facets using the full bandwidth.

• These are the final images, but must be corrected for the primary beam attenuation !

Once reimaging is completed, FACTOR will mosaic the images together and correct them for the primary beam

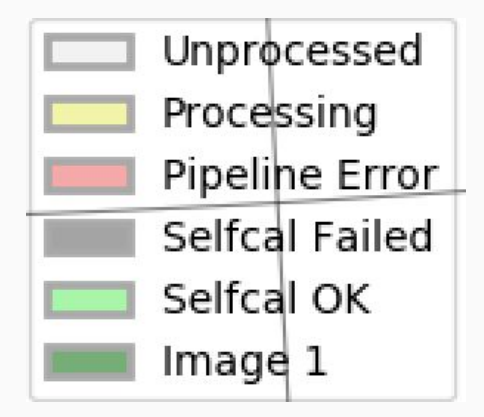

For each facet FACTOR makes one or more images, as set by the WSClean imaging parameters in the **[imaging]** section of the parset, e.g.

facet cellsize arcsec =  $[ 1.5, 5.0]$ 

 $facet$  robust =  $[-0.5, -1.0]$ 

facet taper arcsec =  $[ 0.0, 15.0]$ 

facet min uv lambda  $=$   $[80.0,$ 80.0]

Select the "field" direction (in the top-left corner)

- Hit the "i" key to list the available field images
- Hit the "1" key to open the full- resolution image in ds9 (this may take a few seconds...)

Facets regions can be loaded:

- via the [checkfactor] section of the parset.
- via the ds9 "Region" menu (in Factor output/regions/facets ds9.reg)

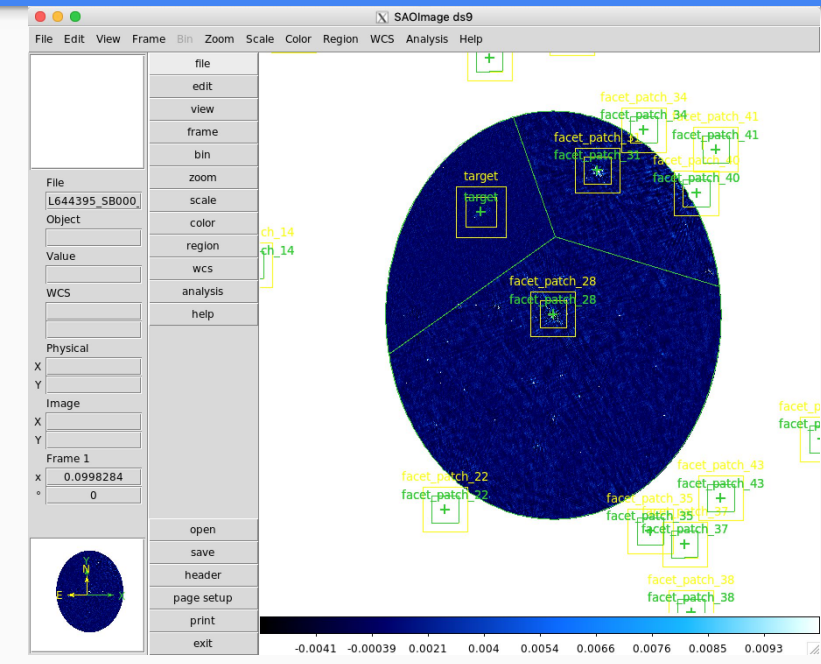

Two mosaics are made for each set of imaging parameters:

- Non-primary-beam corrected ("flat noise"), loaded by checkfactor (for inspection) Factor output/results/fieldmosaic/field/\*.correct mosaic. pbcut.fits
- Primary-beam corrected image needed for flux measurements: Factor\_output/results/fieldmosaic/field/\*.correct\_mosaic. **pbcor**.fits

Due to problems with the LOFAR beam model, the flux scale can be off by up to 15%. A check against e.g. TGSS catalog can be done.

#### **Running**

**10<sup>5</sup>**

**CORE HOURS**

#### TIME FOR FOLLOW UP QUESTIONS !

**10<sup>2</sup> 10<sup>4</sup>**

CURIOUS TO LEARN MORE ABOUT LOFAR DATA PROCESSING? CHECK ADDITIONAL **[ONLINE MATERIAL](https://www.astron.nl/lofarschool2021/programme.php)** 

**DIE CAL. & IMG. DDE & DIE CAL. & IMG. WORKFLOWS WORKFLOWS FULL ARRAY ARCHIVED DATA ACCESS**

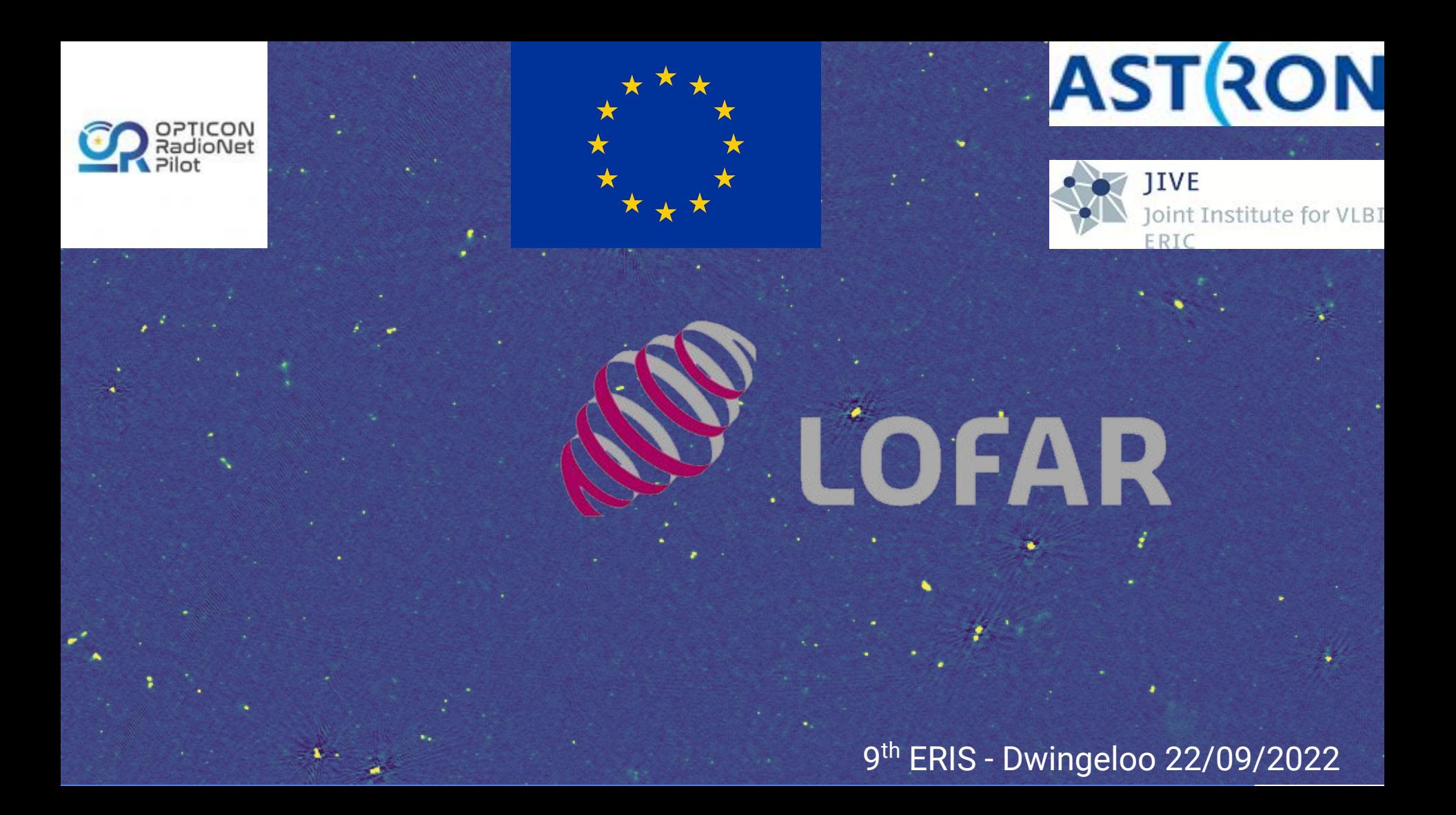